**Česká zemědělská univerzita v Praze Provozně ekonomická fakulta Katedra informačního inženýrství** 

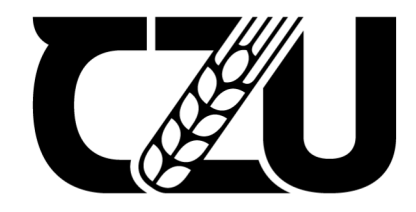

## **Bakalářsk á prác e**

**Implementace Google Workspace ve stavební firmě** 

**Milena Kliková** 

**© 2023 ČZU v Praze** 

## **ČESKÁ ZEMĚDĚLSKÁ UNIVERZITA V PRAZE**

Provozně ekonomická fakulta

# **ZADÁNÍ BAKALÁŘSKÉ PRÁCE**

Milena Kliková

Informatika

## Název práce

## **Implementace Google Workspace ve stavební firmě**

Název anglicky

**Implemention of Google Workspace in construction company** 

## **Cíle práce**

Hlavním cílem této práce bude zanalyzovat současné pracovní nástroje ve firmě a následně implementovat kompletní a jednotný systému práce s daty konkrétně Google Workspace. Díky tomu také zjednodušení práce ve firmě. Vedlejším cílem poté bude úspora finančních prostředků a zpřístupnění možnosti homeoffice.

## **Metodika**

Teoretická část se zaměří na představení konceptu Cloud Computing a následně na představení řešení Google Workspace a jeho produktů. Praktická část bude zaměřena na analýzu požadavků uživatelů a jejich znázornění pomocí Use case diagramů. Poté bude následovat výběr vhodné varianty a samotná implementace služby. Tato část bude složená ze založení účtů pro zaměstnance, migrace dat a následného zaškolení uživatelů. Na závěr bude provedeno finanční porovnání nákladů na předchozí systém a současný systém.

## **Doporučený rozsah práce**

30-40

## **Klíčová slova**

Boporučeny rozsan precent<br>30-40<br>Google Workspace, Implementace, Homeoffice, Cloud Computing

## **Doporučené zdroje informací**

BAIGARI, Swati a Ankur BANG. Cloud Computing: History, Architecture, Security Issues. International Journal of Soft Computing and Engineering (IJSCE) [online]. 2015, 28.3.2015, (speciální vydání), 102-108 [cit. 2022-05-27]. ISSN 2348-5523. Dostupné z: <https://www.researchgate.net/profile/Ankur->Bang/publication/323967455\_Cloud\_Computing\_History\_Architecture\_Security\_Issues/links/5ab52b4aa6fdc Computing-History-Architecture-Security-lssues.pdf

- DORANTES, Cesar. Hands-On G Suite for Administrators: Build and manage any business on top of the Google Cloud infrastructure. Birmingham: Packt Publishing, 2019. ISBN 978-1789613018.
- HART-DAVIS, Guy. Teach Yourself VISUALLY Google Workspace. New York, United States: John Wiley, 2021. ISBN 978-1119763277.
- IYER, Balaji. Google Workspace User Guide: A practical guide to using Google Workspace apps efficiently while integrating them with your data. Birmingham: Packt Publishing, 2022. ISBN 978-1801073004.

1906

**Předběžný termín obhajoby**   $2022/23$  LS - PEF

**Vedoucí práce**  Ing. Martin Pelikán, Ph.D.

**Garantující pracoviště**  Katedra informačního inženýrství

Elektronicky schváleno dne 13. 2. 2023

**Ing. Martin Pelikán, Ph.D.**  Vedoucí katedry

Elektronicky schváleno dne 2. 3. 2023

**doc. Ing. Tomáš Šubrt, Ph.D.**  Děkan

V Praze dne 03.03. 2023

## Čestné prohlášení

Prohlašuji, že svou bakalářskou práci "Implementace Google Workspace ve stavební firmě" jsem vypracovala samostatně pod vedením vedoucího bakalářské práce a s použitím odborné literatury a dalších informačních zdrojů, které jsou citovány v práci a uvedeny v seznamu použitých zdrojů na konci práce. Jako autorka uvedené bakalářské práce dále prohlašuji, že jsem v souvislosti s jejím vytvořením neporušila autorská práva třetích osob.

V Praze dne 15. 3. 2023

Milena Kliková

## **Poděkování**

Ráda bych touto cestou poděkovala Ing. Martinu Pelikánovi, Ph.D., za odborné vedení mé práce, za jeho čas, cenné připomínky a možnost častých konzultací. Dále bych chtěla poděkovat firmě SAXUM INŽENÝRING a všem jejím zaměstnancům za jejich ochotu a přínos pro praktickou část této bakalářské práce. V neposlední řadě patří obrovské poděkování mé rodině, bez které bych tuto práci nemohla dokončit.

## **Implementace Google Workspace ve stavební firmě**

#### **Abstrakt**

Tato bakalářská práce se zabývá implementací nástrojů Google Workspace v malé stavební firmě. Teoretická část této práce je věnována rešerši odborné literatury, aby se čtenář lépe seznámil s daným tématem, jsou zde vysvětleny pojmy Cloud Computing a Google Workspace. Praktická část se již zabývá samotnou implementací systému. Tato implementace se skládá z několika částí, a to: zjištění požadavků na nový systém pomocí use case diagramů, založení účtů a výběr varianty, migrace dat, nastavení zabezpečení a školení zaměstnanců. Poté je vytvořeno finanční a uživatelské porovnání starého a nového systému s využitím grafů a u uživatelského porovnání byly také využity dotazníky, které byly předloženy zaměstnancům firmy. V závěru práce jsou shrnuly poznatky z této implementace a uvedená doporučení, jak se vypořádat s problémy, které se v systému vyskytují. Hlavním cílem této práce je implementace Google Workspace a vedlejšími cíli jsou úspora finančních prostředků a zpřístupnění možnosti home office.

**Klíčová slova:** Google Workspace, Cloud Computing, analýza požadavků, use case diagramy, UML, implementace.

## **Implementation of Google Workspace in construction company**

#### **Abstract**

This bachelor's thesis deals with the implementation of Google Workspace tools in a small construction company. The theoretical part of this thesis deals with a review of specialised literature to better acquaint the reader with the topic, including concepts such as Cloud Computing and Google Workspace. The practical part focuses on the implementation of the system, which consists of several parts, including identifying the requirements for the new system using use case diagrams, setting up accounts and selecting the appropriate options, migrating data, configuring security, and training employees. A financial and user comparison of the old and new systems is then created using graphs, and employee surveys are also used for the user comparison. The conclusion summarizes the findings from this implementation and provides recommendations on how to deal with problems that may arise in the system. The main goal of this work is the implementation of Google Workspace, with the secondary goals being to save financial resources and provide access to remote work options.

**Keywords:** Google Workspace, Cloud Computing, requirements analysis, Use Case Diagrams, UML, implementation.

## Obsah

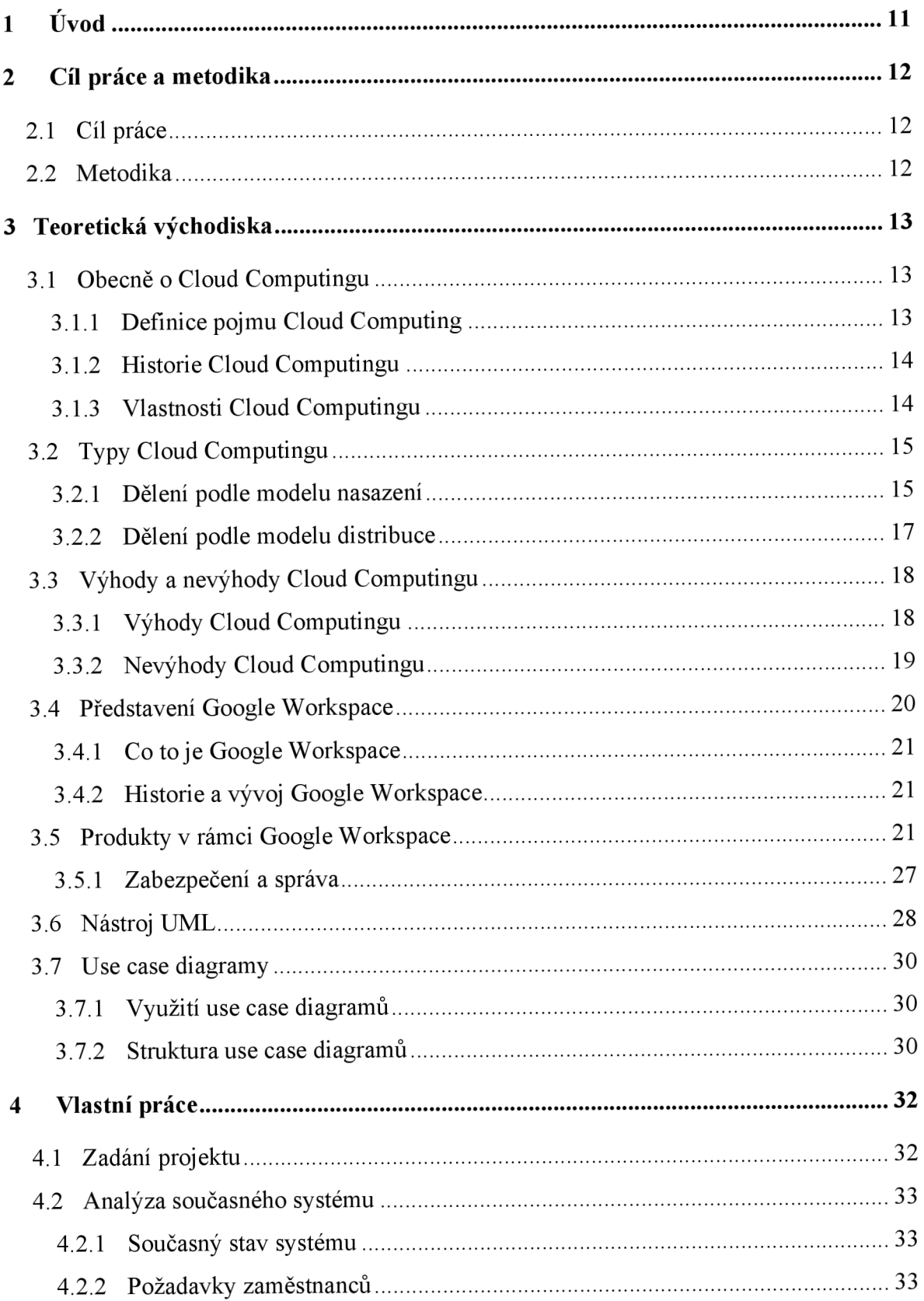

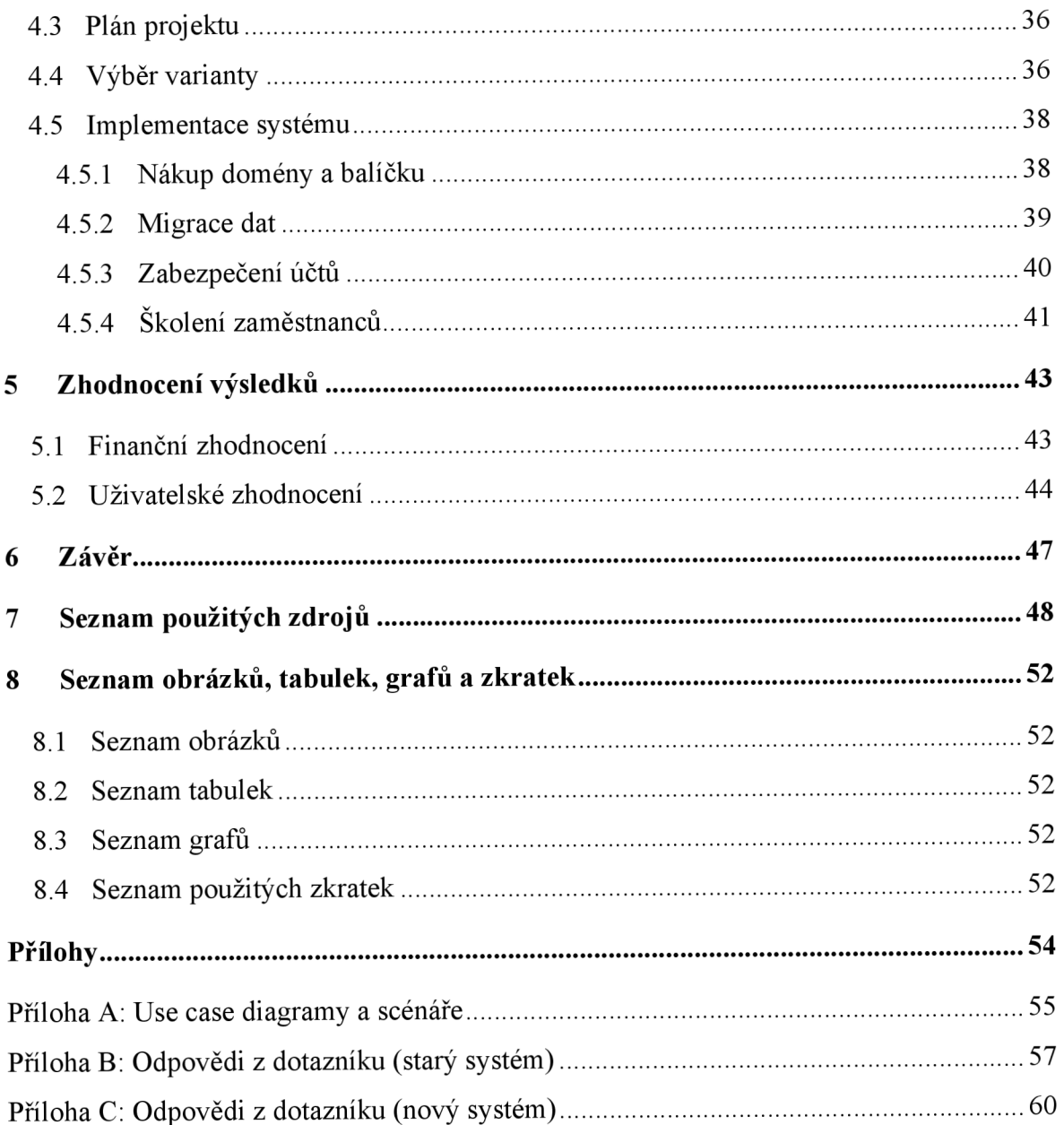

## 1 Úvod

V dnešní době jsou efektivní nástroje pro spolupráci a správu firemních procesů klíčové pro úspěch malých i velkých firem. S rostoucí konkurencí na trhu a narůstajícími nároky zákazníků je důležité být schopen rychle a flexibilně reagovat na nové výzvy a příležitosti. V tomto kontextu je nezbytné mít k dispozici moderní technologie, které umožňují efektivní spolupráci, sdílení informací a řízení firemních procesů.

Google Workspace, dříve známý jako G Suite, je jedním z nejpopulárnějších cloudových řešení pro spolupráci a produktivitu. Poskytuje širokou škálu služeb, které mohou pomoci firmám v jejich každodenních činnostech. Google Workspace také umožňuje vzdálenou spolupráci a práci z různých zařízení, což je v dnešní době, kdy stále více lidí pracuje z domova, neocenitelnou výhodou.

V této bakalářské práci bude věnována pozornost implementaci systému Google Workspace do menší firmy, kde se setkávají s problémem neefektivní komunikace a komplikované a nesourodé práce s kancelářskými nástroji. Cílem práce je tento problém vyřešit a pomoci firmě zvýšit efektivitu, zlepšit komunikaci a zrychlit procesy. Firma se specializuje na technický dozor staveb. Tento typ činnosti vyžaduje efektivní spolupráci mezi různými odborníky, kteří často pracují na různých místech a potřebují přístup ke společným dokumentům a informacím.

V závěru práce budou shrnuty hlavní výsledky a doporučení pro firmu v oblasti implementace Google Workspace. Budou také diskutována případná omezení a další kroky, které by firma mohla podniknout k dalšímu zlepšení v oblasti spolupráce a řízení firemních procesů. Závěr práce bude také obsahovat zhodnocení celkového přínosu a efektivity implementace Google Workspace a diskusi o možnostech a výzvách dalšího využití nástrojů Google Workspace pro podobné oblasti podnikání.

## **2 Cíl práce a metodika**

## **2.1 Cíl práce**

Hlavním cílem této práce bude implementovat systém Google Workspace v malé stavební firmě specializující se na technický dozor. Bude provedena analýza současného stavu, zjištěny individuální požadavky zaměstnanců a provedena samotná implementace systému Google Workspace. Výsledkem práce bude zhodnocení jak po finanční stránce, tak po stránce uživatelské a porovnání výsledků se starým systémem. Vedlejšími cíli bude pokus o zpřístupnění možnosti horne office a také ušetření finančních prostředků. Vhodné by také bylo dodržení časového plánu implementace.

### **2.2 Metodika**

Teoretická část je věnována syntéze literatury, která bude fungovat jako teoretický základ pro praktickou část práce a bude mít za cíl seznámit čtenáře se základními pojmy a také s tématem, kterým se zabývá praktická část.

Pro praktickou část byla zvolena malá firma se specializací ve stavebním průmyslu, v níž proběhne samotná implementace systému. Ta se bude skládat z analýzy stávajícího systému a také zjištění individuálních uživatelských požadavků na nový systém. Pro zobrazení těchto požadavků budou využity use case diagramy a scénáře. Poté bude vytvořen plán projektu a začne samotná implementace systému. Ta bude složena z výběru varianty, vytvoření účtů, výběru balíčku, migrace dat a nastavení zabezpečení. Samozřejmostí bude i proškolení zaměstnanců jak osobní formou, tak i s využitím předtočených videí. Samozřejmostí je i kontinuální technická podpora. Dále bude vytvořeno porovnání finančních nákladů na starý a nový systém, což bude zobrazeno pomocí sloupcového grafu. V rámci uživatelského hodnocení bude využito dotazníků pro zjištění spokojenosti uživatelů jak se starým, tak novým systém, odpovědi poté budou zpracovány do porovnání pomocí grafu.

## **3 Teoretická východiska**

## **3.1 Obecně o Cloud Computingu**

Tato kapitola se zabývá pojmem Cloud Computing, jeho významem a základními vlastnostmi. Dále se také stručně zabývá jeho historií.

## **3.1.1 Definice pojmu Cloud Computing**

Definice pojmu Cloud Computing je poměrně složitá, protože se tento model stále rozvíjí a jeho definic existuje velké množství. Obecně se Cloud Computingem rozumí poskytování výpočetních zdrojů svým uživatelům. Velmi zjednodušeně lze říci, že Cloud Computing je založen na půjčování fyzických zdrojů a programů vzdáleně přes internet bez nutnosti, aby si uživatel kupoval vlastní hardwarové a softwarové prostředky například servery, databáze, úložiště, programy, hostingové služby atd. Cloud Computing zároveň také poskytuje úložiště pro práci s daty. Uživatelé potom k takto poskytnutým zdrojům mohou přistupovat přes webové prohlížeče nebo různé klienty (např. prostřednictvím klienta pro e-mail). Vždy je ale podmínkou přístup k internetu (Sosinsky, 2010, s. 3).

Z oficiálních definic lze zmínit poměrně velmi výstižnou definici od NIST " *Cloud computing is a model for enabling ubiquitous, convenient, on-demand network access to a shared pool of configurable computing resources (e.g., networks, servers, storage, applications, and services) that can be rapidly provisioned and released with minimal management effort or service provider interaction. This cloud model is composed of five essential characteristics, three service models, and four deployment models."* (Mell, Grance, 2011)

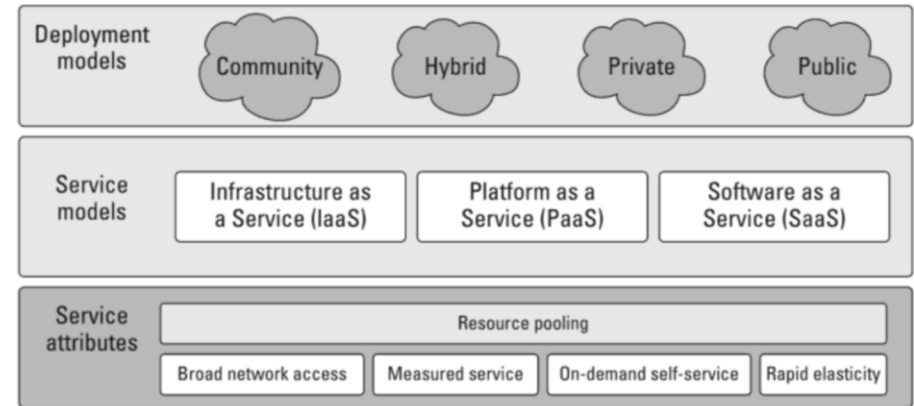

## Obrázek 1: Definice Cloud Computingu podle NIST

Zdroj: Sosinsky (2010)

## **3.1.2 Historie Cloud Computingu**

Počátky Cloud Computingu sahají až do roku 1960, kdy ho poprvé představil John McCarthy, podle něhož "*computation may someday be organized as a public utility"*. Pojem Cloud zase pochází ze světa telekomunikací, kde společnosti začaly nabízet virtuální soukromé sítě tzv. VPN (Baigari, Bang, 2015, s. 103).

V roce 1967 se IBM podařilo virtualizovat operační systém, což umožnilo uživatelům sdílet stejné zdroje. Poté byla v roce 1969 spuštěna síť ARPANET (Advanced Research Projects Agency Network, která fungovala na TCP/IP protokolu. V letech 1970 až 1980 se výrazně posunula technologie virtualizace, což umožnilo velký pokrok v oblasti sítí a přenosu dat. Velkým okamžikem také bylo, když se v roce 1991 připojilo více než milion přístrojů k World Wide Webu. První verze Cloud Computingu tak, jako ho známe dnes, byla vydaná až v roce 2002 a jednalo se o public cloud od Amazon Web Services (AWS) (Varghese, 2019).

- První generace (2005–2011). The Elastic Compute Cloud od AWS byl zpřístupněn veřejnosti. Databázové služby začaly být dostupné a cloudová úložiště se začala prodávat jako služba. Navíc se na trh dostal Microsoft se službou Azure.
- **Druhá generace (2012–2017).** Byl představen model "pay as you go" a výrazně se rozrostla nabídka providerů. Streamovací služby dokázaly v reálném čase zpracovávat data a začaly být dostupné i nerelační databáze. Začaly také vznikat první hybridní cloudy.
- Třetí generace (od roku 2017 do současnosti). Byl představen koncept "cloud in the box", což je kompletní privátní cloudové řešení poskytnuté jediným providerem. Zároveň začala z důvodu příliš husté komunikace mezi klientem a serverem debata o "edge computingu", z tohoto důvodu byly výpočetní síly rozloženy do koncových zařízení. Díky tomu začínají vznikat mikrodatová centra.

#### **3.1.3 Vlastnosti Cloud Computingu**

The National Institute of Standards and Technology (NIST) definuje pět základních vlastností Cloud Computingu.

**On-demand self-service.** Poskytovatelé služby zajištují veškerou správu a údržbu  $\mathcal{L}^{\pm}$ serveru, díky tomu se uživatel zabývá pouze výběrem a objemem služby, kterou chce využívat. Taje mu k dispozici bez pomoci poskytovatele a kdykoliv potřebuje (Novkovic, 2017).

- **Broad network access.** Služby jsou přístupné přes internet, popř. soukromé sítě, a uživatel k nim může přistupovat z různých platforem. Může tedy využívat stejné programy na mnoha zařízeních od počítače až po telefon, jedinou podmínkou je připojení k internetu (Novkovic, 2017).
- **Resource pooling.** Umožňuje uživatelům sdílet stejné aplikace či fyzické zdroje se zachováním soukromí a bezpečnosti s tím, že sdílení zdrojů by nemělo ovlivnit výkon služby (Novkovic, 2017).
- **Rapid elasticity and scalability.** Poskytované zdroje a služby jsou škálovatelné a rychle odpovídají na požadavky uživatelů jak v rámci poskytovaných služeb, zdrojů, tak ceny (Novkovic, 2017).
- **Measured Services.** Poskytovatel služeb musí měřit využití služby a podle toho také adekvátně nastavit poplatky za její využívání. Tento princip je založen na modelu "Pay for what you use", kdy cena je proměnná v závislosti na reálné spotřebě služby uživatelem (Novkovic, 2017).

ISO 17788 zmiňuje jednu další vlastnost a tou je Multi-tenancy.

**Multi-tenancy.** Je to model, kde tenant je skupina uživatelů, která sdílí stejná práva. Multi-tenancy umožňuje běh jedné instance softwaru na serveru a o tento software se dělí skupina mezi sebou, každý má ovšem svá vlastní data, která ostatní členové tenantu nevidí. Dobrým příkladem je služba Github (ISO/IEC, 2014).

## **3.2 Typy Cloud Computingu**

Cloud Computing lze dělit podle několika metodik, a to podle distribučních modelů nebo podle modelů nasazení. Distribuční modely se zaměřují na poskytnutí nabídky klientovi, zatímco modely nasazení jsou založeny na lokaci uživatelů.

## **3.2.1 Dělení podle modelu nasazení**

Model nasazení určuje, jak je cloud servise dostupný zákazníkovi, a dělí se na čtyři základní typy:

**Public Cloud** (veřejný cloud). Jedná se o model, kde všichni uživatelé chtějí využít hardwarové a softwarové zdroje na základě předplatného. Ve veřejném cloudu jsou všechny zdroje řízeny a spravovány Cloud Servise Providerem (CSP) a zákazník nemá žádnou kontrolu nad infrastrukturou (Laszewski, Nauduri, 2011, s. 3).

- **Priváte Cloud** (soukromý cloud). Je strukturou často využívanou jedinou organizaci a díky tomu může zákazník ovlivnit infrastrukturu cloudu nebo nechat správu cloudu na CSP. Obecně lze říci, že soukromé cloudy jsou dražší než veřejné cloudy z důvodu vyššího kapitálu, který se s jejich pořízením pojí. Organizace NIST tyto cloudy dělí ještě do dvou podkategorií: na On-premise private cloudy a Outsourced priváte cloudy. On-premise priváte cloudy požadují vlastní data centra pro své servery, jsou považovány za bezpečnější a také poskytují kompletní kontrolu nad cloudem. V případě Outsourced private cloudů se servery zákazníka nacházejí v datacentrech CSP. Díky této skutečnosti je bezpečnost zaručována CSP. Zákazník však nemá plnou kontrolu nad svými daty (Hurwitz, Kirsch, 2020, s. 10).
- **Hybrid Cloud** (hybridní cloud). Většinou se jedná o kombinaci soukromého cloudu a veřejného cloudu, kdy některé služby jsou poskytovány přes veřejný cloud a některé služby jsou poskytovány přes soukromý cloud. Organizace si poměr využití těchto cloudů může nastavit, jak potřebuje, a díky tomu jsou hybridní cloudy často jedinečné. O hybridním cloudu lze hovořit i v případě, kdy se kombinuje více soukromých cloudů nebo všechny typy cloudů. Obecně lze říci, že jakékoliv cloudy, které nefungují samostatně, ale pracují v kombinaci s jinými cloudy, jsou hybridní cloudy. Toto řešení využívá např. Microsoft 365, Google Workspace nebo Amazon Web Services (Hurwitz, Kirsch, 2020, s. 10).
- **Community Cloud** (sdílený cloud). Tento model podporuje sdílení výpočetních zdrojů více organizacemi. Vychází z předpokladu, že organizace budou rozdílné, ale zaměstnanci daných firem budou mít stejné nároky a potřeby na software, hardware, soukromí a zabezpečení. Dobrým příkladem sdíleného cloudu mohou být univerzity, které pracují na podobných výzkumech, a proto mají potřebu mezi sebou sdílet data a zároveň potřebují stejné zdroje pro svou práci. Přístup do sdíleného cloudu bývá většinou omezen jen pro členy dané komunity (Laszewski, Nauduri, 2011, s. 3).

## **3.2.2 Dělení podle modelu distribuce**

Distribučních modelů Cloud Computingu existuje velké množství. Tato kapitola je věnována zvláště hlavním třem nejrozšířenějším modelům. Dále bude zmíněno několik menších modelů.

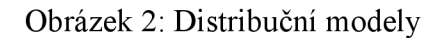

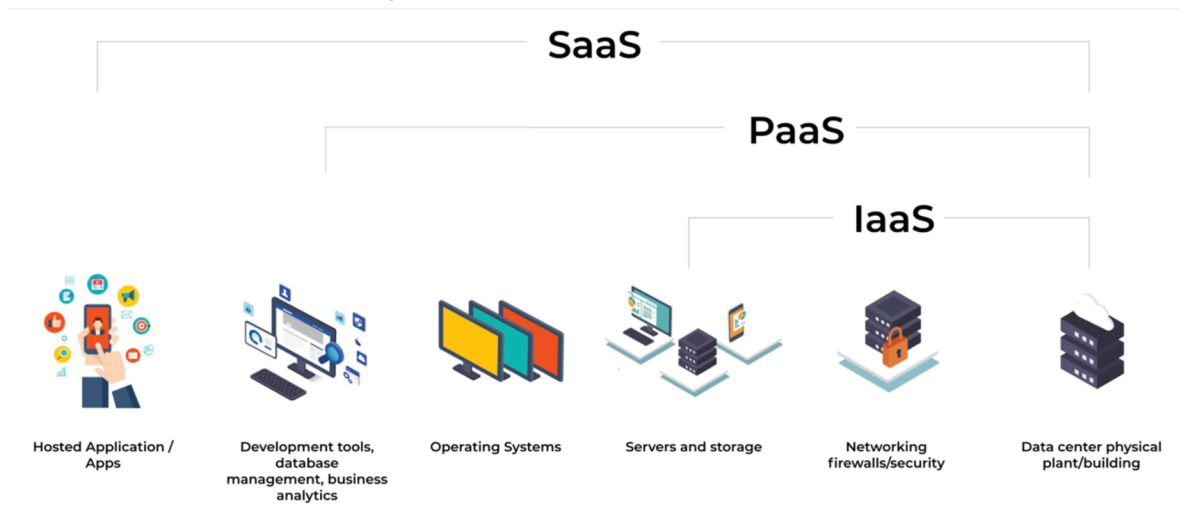

Zdroj: (Tripathy, 2021)

- **Infrastructure as a Service (IaaS).** Jedná se o základní vrstvu cloudových modelů. Obsahuje hardware pro běh cloudového sytému, síťová zařízení, web hosting a servery pro uložení dat. Všechen tento hardware je umístěn v datových centrech. Tento model nabízí k pronájmu pouze fyzické prostředky, žádný software jako modely zmíněné níže. Platí, že o správu a zabezpečení datových center se stará poskytovatel služby (Nayyar, 2017, s. 12).
- **Platform as a Service (PaaS).** Je to model vytvořený pro programátory, aby mohli vyvíjet, testovat a řídit aplikace. Na rozdíl od IaaS poskytuje prostředí pro běh aplikací a často i předinstalované vývojářské nástroje jako např. softwarové knihovny nebo frameworky. Hardware potřebný pro vývoj je pronajat od Cloud Servise Providera (Nayyar, 2017, s. 13).
- **Software as a Service (SaaS).** Jde o model známý také jako On-Demand software, ve kterém jsou aplikace hostované Cloud Servise Providerem. Uživatelé k těmto aplikacím přistupují přes internet a nepotřebují si instalovat ani aktualizovat software. Všechny tyto aplikace navíc využívají virtuální hardware poskytnutý hostitelem, takže uživatel se nemusí starat o hardwarové nároky těchto aplikací. Tento model často využívá platbu formou předplatného a nabízí na rozdíl

od ostatních ještě aplikace a nástroje pro vývoj softwaru a business analýzu (Nayyar, 2017, s. 14).

- **Database as a Service (DaaS).** Jedná se o databázi, která je klientům dostupná přes cloud computingový systém, a přístup k ní je zprostředkován jako služba (Manvi, Shyam, 2021, s. 4).
- **Communication as a Service (CaaS).** Distribuční model, který je určen pro  $\sim$ komunikaci a získán jako služba od dodavatele, může se jednat o VoIP (Voice over IP), IM (instant messaging) nebo aplikace určené k videokonferencím (Manvi, Shyam, 2021, s. 4).
- **Testing as a Service (TaaS).** Jedná se o testovací činnost získanou jako službu přes třetí stranu. Zaměřuje se na simulaci reálných prostředí a scénářů na základě požadavků klienta (Manvi, Shyam, 2021, s. 4).

## **3.3 Výhody a nevýhody Cloud Computingu**

Každý systém má své výhody a nevýhody. Proto je vždy důležité zvážit, zda benefity daného systému převažují nad jeho zápory. V této kapitole budou představeny obecné výhody a nevýhody cloud computingových systémů.

## **3.3.1 Výhody Cloud Computingu**

- **Nízké náklady.** Cloud Computing je pravděpodobně jeden z nejvíce efektivních systémů s ohledem na pořizovací náklady, neboť zákazníkovi odpadá nutnost vytvářet vlastní infrastrukturu, nakupovat jednotlivé programy a udržovat je v aktuálním stavu (Sosinsky, 2010, s. 17).
- **Neomezená kapacita.** Pro ukládání v cloudu je prakticky neomezená kapacita, je možné ji velmi jednoduše navýšit či snížit, a tudíž odpadá nutnost platit za nevyužívanou kapacitu (Apostu a kol., 2014, s. 4).
- **Zálohování.** Vzhledem k tomu, že všechna data jsou ukládána v cloudu, je zálohování i obnova dat jednodušší než při ukládání dat na fyzický disk. Computingové systémy navíc již často ukládají data průběžně, čímž zajišťují, aby nedošlo k jejich ztrátě. Rovněž jsou často schopny samy zajistit obnovu dat (Apostu a kol., 2014, s. 4).
- **Jednoduchá softwarová integrace.** Uživatelé k využití těchto služeb často nemusejí nic instalovat ani upravovat. Díky jednoduchým rozhraním se dokáží velmi jednoduše zorientovat a rychle se naučit používat dané aplikace (Apostu a kol., 2014, s. 4)
- **Jednoduchý přístup k informacím.** Jakmile má uživatel vytvořený účet, může k informacím přistupovat odkudkoliv, není tedy závislý na své lokaci a často ani na zařízení, které využívá. Jediné, co je nutností, je přístup k internetu. Díky tomu mohou zaměstnanci snadněji využívat home office či cestovat (Apostu a kol., 2014, s. 4).
- **Malá náročnost na hardware.** Takto získaný software využívá výpočetní kapacitu poskytnutou providerem, a tudíž jsou na vlastní zařízení kladeny menší technické nároky a nemusí být často měněna v závislosti na stárnutí technologie.
- **Jednoduchá spolupráce.** Díky možnosti sdílet software a data mohou zaměstnanci pracovat na jednom projektu zároveň např. společně vytvářet prezentaci či dokument, aniž by museli být na jednom počítači, či dokonce místě.
- **Rychlé škálování služeb.** Klienti si mohou nastavit systém, jak potřebují, a zakoupit jen služby, které využívají. Navíc mohou několika kliknutími jednoduše snížit či zvýšit využití daných služeb např. navýšit kapacitu uložiště (Sosinsky, 2010, s. 17).
- **Nenáročná údržba.** Cloud computingové systémy se aktualizují samy, od uživatele není vyžadována žádná součinnost. Díky tomu nemusejí uživatelé trávit čas údržbou. Zároveň je vždy k dispozici nejnovější software, a všichni zaměstnanci tak využívají stejnou verzi, díky čemuž se eliminuje zmatek a případné rozdíly, ke kterým dochází, když se využívá více verzí jednoho programu (Sosinsky, 2010, s. 17).

#### $3.3.2$ **Nevýhody Cloud Computingu**

**Bezpečnost.** Za největší nevýhodu cloud computingových systémů se obecně považuje bezpečnost. Všechny informace jsou ukládány u poskytovatele, a proto většina zabezpečení musí být na straně poskytovatele služby. Klient často ani neví, kde se centra se servery, na nichž jsou ukládána data, nacházejí. Navíc veškerý přenos dat probíhá přes internet, a proto jsou tyto systémy náchylnější k útokům zvenčí (Sosinsky, 2010, s. 19).

- **Závislost na internetu.** Bez připojení k internetu nelze takovýto systém využívat, protože se uživatel nedostane ani k datům, ani k programům. Navíc se kvůli tomu uživatel stává závislým na svém poskytovateli internetu, a to z důvodu potřeby stabilního, rychlého a spolehlivého připojení (Sosinsky, 2010, s. 18).
- **Zpomalení.** Pokud bude internet nespolehlivý či přenosová rychlost bude pomalá, bude docházet ke zpoždění komunikace mezi systémem a uživatelem, což se negativně promítne na fungování služby (Sosinsky, 2010, s. 18).
- **Dostupnost platforem.** Většina poskytovatelů již cílí na všechny uživatele, ať už používají Windows, MacOS či Linux. Pro menší providery může být problematické poskytovat své služby na všech možných platformách. Ačkoliv jsou jejich služby většinou dostupné všude, stále to není pravidlem. Je možné se tedy setkat se systémy, které nepodporují všechny OS či mobilní zařízení.
- **Spolehlivost služeb.** Většina velkých providerů má pro možnost výpadku datového centra připravena náhradní datová centra, kam dojde k přesunu aplikací a dat. Zákazník tak často tento výpadek ani nezaregistruje. To je ovšem problematické u menších providerů, kteří nemusejí mít takové prostředky, aby zajistili chod svých datových center i v případě velkých technických potíží (Apostu a kol., 2014, s. 6).
- **Cena.** Jak již bylo zmíněno, cloud computingové systémy se pojí s nízkými náklady. Je však nutné brát v potaz, že pokud jsou zákazníky malé firmy, mají často na výběr pouze z předem vytvořených balíčků služeb. Oproti tomu velké firmy mohou získat smlouvu postavenou na základě jejich potřeb. Stává se tedy, že klient platí i za něco, co nevyužívá, např. když využívá jiného e-mailového klienta.
- **Omezená kontrola.** Vzhledem ke skutečnosti, že veškerou cloudovou infrastrukturu vlastní a ovládá service provider, má klient velmi malou kontrolu nad svými daty i programy, které využívá (Sosinsky, 2010, s. 18).
- **Podpora.** Vzhledem k rozdílným potřebám zákazníků nemusí být poskytovaná technická podpora dostatečně účinná. Může být zdlouhavá a klient může na vyřešení problému čekat dny i týdny.

## **3.4 Představení Google Workspace**

Cílem této kapitoly je seznámit čtenáře s cloudovým řešením Google Workspace, vysvětlit, co to je, a představit jeho jednotlivé produkty.

### **3.4.1 Co to je Google Workspace**

Jedná se o cloud computingové řešení od společnosti Google, dříve známé pod názvem Google Apps a později G Suite. Představuje sadu programů, nástrojů a úložiště pro efektivní práci s daty. Je určené jak pro malé, tak velké firmy, jednotlivce i neziskové organizace. Je poskytováno formou předplatného či zcela zdarma podle tarifu a velikosti klienta.

#### **3.4.2 Historie a vývoj Google Workspace**

Historie Google Workspace (dříve známého jako G Suite) sahá až do roku 2006, kdy společnost Google spustila svůj první balíček kancelářských aplikací pro firmy. Tyto aplikace umožňovaly zaměstnancům spolupracovat a komunikovat prostřednictvím e-mailu, textových dokumentů, prezentací a dalších nástrojů.

V průběhu let se produkt rozrostl o další funkce, jako jsou kalendář, hlasové hovory a video hovory, formuláře a další. V roce 2012 byl produkt přejmenován na G Suite. V roce 2020 bylo jeho označení změněno na Google Workspace, ä produkt byl doplněn novými funkcemi jako např. integrací s Meet a Chat. Google Workspace se stále rozvíjí a zlepšuje, aby uspokojil potřeby stále se měnícího pracovního světa. Dnes je produkt používán miliony firem po celém světě, což dokazuje jeho úspěšnost a užitečnost pro společnosti všech velikostí (Chipman, 2021).

## **3.5 Produkty v rámci Google Workspace**

Google Workspace zahrnuje mnoho produktů, které napomáhají uživatelům zůstat produktivní. Jejich cílem je pomoci uživatelům plnit jednotlivé úkoly efektivně a mít veškerá data vždy po ruce.

**Google Meet.** Jedná se videokonferenční aplikaci, kterou společnost Google vydala v roce 2016 jako součást svého balíčku G Suite. Tato aplikace umožňuje uživatelům po celém světě spojit se prostřednictvím videa a zvuku a spolupracovat na projektech, konzultovat či organizovat schůzky na dálku. Během pandemie onemocnění COVID-19 se využití videokonferencí výrazně zvýšilo a Google Meet se stal jedním z nejpopulárnějších nástrojů pro virtuální setkávání. Společnost Google tuto situaci využila k významnému rozšíření funkcí aplikace o podporu pro větší skupiny, integraci s dalšími aplikacemi Google Workspace a vylepšení zabezpečení. Google Meet je k dispozici jako samostatná aplikace, ale také jako součást Google Workspace, což umožňuje uživatelům snadno propojovat videokonference s dalšími nástroji pro spolupráci, jako jsou např. textové dokumenty a e-maily (Souheyla, 2022) (Google Meet, 2022).

- **Gmail.** Je to bezplatná e-mailová služba, kterou společnost Google spustila v roce 2004. Od svého uvedení na trh se stala jednou z nejpoužívanějších e-mailových služeb na světě, která nabízí širokou škálu funkcí pro správu e-mailů a komunikaci. Mezi její klíčové funkce patří možnost automatického třídění doručených zpráv do kategorií, jako jsou např. "Reklamy" a "Sociální sítě", schopnost vyhledávání v historii e-mailů a integrace s dalšími aplikacemi Google, jako jsou např. Google Kalendář a Google Drive. Gmail také nabízí šifrování a ochranu soukromí, což je důležité pro uživatele, kteří chtějí zajistit bezpečnost svých e-mailů. Kromě toho nabízí Gmail také možnost vytváření aliasů, což umožňuje uživatelům vytvořit více e-mailových adres pod jedním účtem. Stejně jako Google Meet je Gmail k dispozici jak samostatně, tak v rámci balíčku Google Workspace, kde nabízí vylepšené funkce pro správu e-mailů a zabezpečení (Gmail, 2022) (Hendrick, 2022, s. 202).
- **Google Drive.** Je známý také jako Google Disk a jde o cloudové úložiště, které  $\overline{a}$ společnost Google spustila v roce 2012. Poskytuje uživatelům možnost ukládat, sdílet a spolupracovat na souborech v cloudu. Google Drive nabízí širokou škálu funkcí pro ukládání a správu souborů včetně možnosti automatického zálohování fotografií a videí z mobilního zařízení, možnosti vyhledávání souborů a integrace s dalšími aplikacemi, jako jsou Google Dokumenty, Google Tabulky a Google Prezentace. Nabízí také funkce pro spolupráci na projektech, jako jsou sdílení souborů a složek s ostatními a možnost sdílení a komentování souborů v reálném čase. Kromě toho poskytuje také šifrování a bezpečnostní funkce, aby zajistil, že uživatelská data zůstanou v bezpečí. Stejně jako Gmail a Google Meet je k dispozici jako samostatná služba nebo jako součást balíčku pro firmy. Nabízí různé tarify od bezplatného tarifu s omezeným úložným prostorem až po tarify určené pro podniky s většími potřebami úložného prostoru (Google Disk, 2022) (Hendrick, 2022, s. 40).
- **Google Chat.** Dříve známý jako Hangouts Chat je služba pro komunikaci  $\overline{\phantom{a}}$ a spolupráci poskytovaná společností Google jako součást balíčku Google

Workspace a umožňuje uživatelům komunikovat prostřednictvím chatovacích zpráv, video hovorů a schůzek v reálném čase. Google Chat umožňuje týmům efektivně komunikovat a pracovat na projektech bez ohledu na to, zda jsou členové fyzicky přítomni ve stejné budově nebo na jiném místě. Uživatelé mohou vytvářet týmové místnosti, ve kterých mohou komunikovat a spolupracovat na projektech, a mohou také sdílet soubory a další materiály. Google Chat také pracuje v aplikacích Google Dokumenty, Google Tabulky a dalších, což umožňuje uživatelům pracovat na projektech bez nutnosti přepínat mezi různými aplikacemi (Google Chat, 2022) (Iyer, 2022, s. 81).

- **Google Calendar.** Též Google Kalendář. Je to webová aplikace pro správu času, která umožňuje uživatelům vytvářet, upravovat a sdílet své plány a svůj kalendář s ostatními a organizovat tak svůj čas efektivně. Google Kalendář je součástí balíčku Google Workspace a umožňuje uživatelům přidávat události, schůzky a připomínky, aby nezapomněli na své plány. Uživatelé mohou také vytvářet více kalendářů pro různé účely, jako jsou pracovní schůzky, osobní setkání a další. Google Kalendář jim také nabízí možnost propojit svůj Google Kalendář s jinými aplikacemi, jako je Google Meet, takže je možné snadno plánovat video hovory přímo z kalendáře. Google Kalendář poskytuje uživatelům mnoho možností personalizace např. možnosti zobrazení, výběru barvy pro různé kalendáře a další. Také podporuje různé jazyky a měny, což umožňuje uživatelům po celém světě efektivně plánovat svůj čas. Zároveň rovněž nabízí prémiové funkce jako statistiky a analýzy o tom, jak uživatel strávil čas, či umožnuje rezervovat místnosti pro schůzky (Iyer, 2022, s. 77) (Google Calendar, 2022).
- **Google Docs.** Česky Google Dokumenty, jde o online textový procesor, který společnost Google poskytuje jak samostatně, tak v rámci balíčku Google Workspace. Umožňuje uživatelům vytvářet, upravovat a sdílet textové dokumenty přímo ve webovém prohlížeči. Google Docs poskytují uživatelům řadu nástrojů pro tvorbu a úpravu dokumentů, jako jsou nástroje pro formátování, tabulky, grafy, možnosti přidávání komentářů a další. Uživatelé mohou také snadno sdílet své dokumenty s ostatními a spolupracovat na nich v reálném čase, což umožňuje uživatelům efektivně spolupracovat na projektech. Google Dokumenty také umožňují uživatelům automaticky bezpečně zálohovat své dokumenty a také v rámci těchto dokumentů snadno a rychle vyhledávat potřebné informace.

Aplikace navíc podporuje řadu formátů souborů třeba od Microsoft Word, Open Office či Adobe, exportovat dokumenty je pak možno ve formátech .docx, .pdf, .odt, .rtf, .txt a .html (Google Dokumenty, 2022) (Attebury a kol., 2008).

- **Google Sheets.** Google Sheets (Google Tabulky) je cloudová aplikace od firmy Google nahrazující program Excel od společnosti Microsoft. Umožňuje uživatelům vytvářet, upravovat a sdílet tabulky přímo v prohlížeči. Aplikace Google Sheets poskytuje uživatelům řadu nástrojů pro vytváření a upravování tabulek, jako jsou funkce pro výpočty, grafy a pivot tabulky. Umožňuje také sdílet tabulky s ostatními a pracovat na nich v reálném čase současně, což umožňuje uživatelům efektivně spolupracovat na projektech. Google Tabulky také umožňují uživatelům automaticky zálohovat své tabulky, aby byly vždy bezpečně uložené. Průběžné ukládání zajišťuje, že nedochází ke ztrátě vytvořené práce. Google Tabulky podporují řadu souborů, jako jsou formáty Microsoft Excel a CSV, takže umožňují snadný převod stávajících tabulek do formátu Google Sheets a upravovat je v tomto prostředí (Hendrick, 2022, s. 91) (Google Tabulky, 2022).
- **Google Slides.** Je to webová aplikace pro tvorbu prezentací, kterou společnost Google nabízí v rámci svého balíčku produktů Google Workspace. Umožňuje uživatelům vytvářet a upravovat profesionální prezentace bez potřeby jakýchkoliv externích programů. Google Slides nabízejí široký výběr nástrojů včetně možnosti úprav textu, grafů, obrázků a tabulek. Umožňují také vkládat videa, zvuky a jiné multimediální prvky. Uživatelé mohou také snadno spolupracovat na jedné prezentaci, což umožňuje rychlejší a efektivnější tvorbu prezentací. Prezentace v Google Slides jsou automaticky zálohovány a uloženy v cloudu a jednotlivé verze se nezapočítávají do kvóty uložiště, mohou být kdykoliv přístupné, uchovány v bezpečí a jejich úprava nebude zabírat dostupný prostor. Navíc lze snadno vyhledávat informace v rámci jednotlivých prezentací (Google Prezentace, 2022) (Hendrick, 2022, s. 138).
- **Google Sites.** Jedná se o nástroj pro tvorbu webových stránek. Je to jednoduchý a intuitivní nástroj, který umožňuje tvorbu webových stránek bez znalosti programování či designu. Aplikace Google Sites umožňuje tvorbu různých typů webových stránek, jako jsou například firemní stránky, portfolio, týmové stránky a další. Obsahuje široký výběr šablon a možností úprav, takže lze snadno vytvořit profesionálně vypadající web. Kromě tvorby webových stránek lze v rámci Google

Sites také snadno spolupracovat s ostatními uživateli a sdílet informace. Stránky jsou automaticky uloženy v cloudu, mohou být tedy kdykoliv přístupné a jsou uchovány v bezpečí (Google Weby, 2022) (Iyer, 2022, s. 84).

- **Google Forms.** Česky Google Formuláře. Jde o nástroj, který umožňuje tvorbu dotazníků a formulářů pro sběr dat. Tyto formuláře lze snadno vyplňovat a odesílat pomocí webového prohlížeče, což umožňuje snadnou komunikaci mezi tvůrcem formuláře a jeho respondenty. Google Forms obsahují širokou škálu typů otázek včetně volby, přepínacího tlačítka, textových polí, mnohoúrovňového výběru a dalších. Tvorba formulářů je jednoduchá a intuitivní. Jejich vzhled a funkčnost je možné snadno přizpůsobit. Data ze sběru formulářů jsou automaticky ukládána v cloudu, lze je tedy snadno zobrazit, analyzovat a stahovat. Google Formuláře svým uživatelům také nabízejí možnost zasílat automatická upozornění na nové odpovědi, což usnadňuje rychlou reakci na nové informace (Google Formuláře, 2022) (Hendrick, 2022, s. 159).
- **Google App Script.** Je to vysoce flexibilní a rozšiřitelný nástroj, který umožňuje tvorbu vlastních skriptů pomocí JavaScriptu, HTML a CSS. Cílí především na automatizaci a rozšíření funkcí v rámci produktů Google, jako jsou Google Sheets, Google Docs, Google Forms a další. Vlastní skripty lze spouštět přímo z uživatelského rozhraní nebo ze serveru. Aplikace nabízí širokou škálu funkcí včetně možnosti vytváření formulářů a dotazníků, automatického zpracování a vyhodnocování dat, integrace s externími službami, jako je například YouTube, a dalších možností. Tyto funkce umožňují výrazně zefektivnit práci s produkty Google a ušetřit čas a námahu při manuálních úkonech. Aplikace umožňuje například tvorbu vlastních funkcí pro Google Sheets, automatické zasílání e-mailů na základě určitého stavu nebo automatické získávání dat z externích zdrojů (Google Apps Script, 2022) (Iyer, 2022, s. 161).
- **Google Keep.** Je to aplikace určená pro tvorbu poznámek a úkolů. Aplikace je dostupná jak na webu, tak i jako nativní aplikace pro Android a iOS. Google Keep nabízí řadu užitečných funkcí např. možnost označovat poznámky jako úkoly, přidávat do nich obrázky a hlasové záznamy či sdílet poznámky s ostatními uživateli. Navíc mohou uživatelé vyhledávat poznámky podle štítků nebo textu a rychle přepínat mezi různými poznámkami. Google Keep také umožňuje synchronizaci s jinými službami Google, jako je Google Calendar, a umožňuje

uživatelům vytvářet a spravovat poznámky jednoduše a efektivně. Každá poznámka se uloží do zařízení i bez připojení k internetu, a jakmile uživatel přístup k internetu získá, aplikace odešle poznámku na server, zařízení bude zálohované a poznámka dostupná na všech zařízeních. Uživatel se tak nemusí bát o ztrátu svých dat (Google Keep, 2022) (Hendrick, 2022, s. 171).

- **Google Cloud Search.** Jedná se o vyhledávací službu od společnosti Google,  $\overline{a}$ která umožňuje organizacím vyhledávat data uložená v různých zdrojích, jako jsou e-maily, dokumenty, kalendáře a další. Služba je navržena tak, aby umožňovala rychle a snadno najít relevantní informace, a tím ulehčila práci a zvýšila její produktivitu. Google Cloud Search integruje ostatní aplikace od firmy Google, jako jsou Gmail, Google Drive a Google Calendar, a také podporuje integraci s jinými službami, jako jsou Salesforce nebo Microsoft SharePoint. Uživatelé mohou vyhledávat data pomocí přirozeného jazyka nebo klíčových slov a výsledky vyhledávání jsou řazeny podle relevance. Služba umožňuje také používat filtry a výběr kategorií, aby bylo možné vyhledávání zúžit na určité oblasti. Kromě toho služba nabízí možnosti správy, jako jsou řízení přístupových práv, nastavení politiky a sledování vyhledávacího chování. Umožňuje také vyhledávat obsah, který je uložen v soukromí nebo je chráněný heslem, a zároveň poskytuje bezpečnostní funkce, jako jsou šifrování a ověřování přístupu, které zajistí, že data jsou v bezpečí (Google Cloud Search, 2022) (Iyer, 2022, s. 10).
- Jamboard. Je to interaktivní digitální whiteboard od společnosti Google, který  $\overline{a}$ umožňuje uživatelům tvořit, sdílet a spolupracovat na projektech na jedné virtuální pracovní ploše. Aplikace byla spuštěna v roce 2016 a od té doby se stala oblíbenou volbou pro týmovou spolupráci a školení na dálku. Jamboard se skládá ze dvou částí: hardware a software. Hardware představuje fyzický whiteboard, který je vybavený dotykovým displejem a stojánkem na pero. Software pak zahrnuje aplikaci, která umožňuje uživatelům pracovat na digitálních bílých tabulích a sdílet je s ostatními členy týmu. Jamboard aplikace se dá používat na jakémkoliv zařízení s přístupem k internetu včetně tabletů, chytrých telefonů a počítačů. Uživatelé mohou v reálném čase spolupracovat na stejném whiteboardu odkudkoliv na světě, což umožňuje vzdáleným týmům pracovat na projektech efektivně. Jamboard nabízí širokou škálu nástrojů pro tvorbu včetně štětců, tužek, per a také nabízí mnoho druhů písma. Uživatelé také mohou vkládat obrázky, videa a tabulky, což

umožňuje vytvořit komplexní prezentace a projekty. Aplikace také nabízí funkci "Snapshot", která umožňuje uživatelům uložit aktuální stav whiteboardu jako obrázek nebo soubor PDF (Google Jamboard, 2022) (Sweeny a kol., 2021).

### **3.5.1 Zabezpečení a správa**

- **Admin.** Jedná se o webovou aplikaci, která umožňuje správcům IT spravovat služby a účty uživatelů v organizaci. Tuto aplikaci lze použít k řízení uživatelských účtů, emailových schránek, kalendářů a dalších služeb, jako jsou Google Drive, Google Meet a Google Chat. S Adminem mohou správci IT snadno spravovat uživatelské účty, vytvářet a upravovat skupiny, nastavovat oprávnění a sledovat aktivitu uživatelů. Kromě toho mohou také nastavovat bezpečnostní opatření, jako jsou hesla, dvoufaktorové ověření a politiky ochrany osobních údajů. Admin také nabízí funkce správy mobilních zařízení, což umožňuje správcům IT zabezpečit a spravovat mobilní zařízení ve firmě. Tyto funkce zahrnují možnost nastavit politiky pro použití a bezpečnost mobilních zařízení stejně jako možnost zobrazit informace o zařízeních a jejich stavu. Admin je součástí balíčku Google Workspace a je dostupný pro organizace s aktivním předplatným (Google Správa, 2022).
- **Endpoint.** Součástí Google Workspace je služba poskytující správu koncových bodů a zabezpečení sítě pro organizace. Endpoint umožňuje centralizovanou správu a řízení připojených zařízení k firemní síti a poskytuje řadu funkcí pro zabezpečení a správcování těchto zařízení. Mezi klíčové funkce Endpointu patří například správa zabezpečení, monitoring a detekce hrozeb, řízení přístupu, správa aktualizací a konfigurace a vzdálený přístup k zařízením. Endpoint také umožňuje organizacím nastavit, jaké aplikace jsou na zařízeních povoleny nebo zakázány a jak jsou tyto aplikace používány. Endpoint v rámci Google Workspace je dostupný pro organizace všech velikostí a nabízí širokou škálu funkcí pro ochranu proti hrozbám v reálném čase a snadnou správu zařízení. Využívá moderní bezpečnostní technologie, jako jsou například AI a strojové učení, aby zajistil, že zařízení připojená k firemní síti jsou bezpečná a chráněná (Iyer, 2022, s. 117) (Google Správa koncových bodů, 2022).
- **Vault.** Česky Sejf, je to aplikace pro správu a uchování dat, která jsou důležitý pro organizace, a to v souladu se zákony a předpisy o archivaci a ochraně dat. Vault umožňuje organizacím ukládat, vyhledávat, exportovat a uchovávat data z různých

zdrojů, jako jsou například e-maily, chatovací zprávy, dokumenty a další. Vault umožňuje organizacím snadno a efektivně spravovat data, která musí být uchována kvůli právním a regulačním požadavkům, jako jsou například zákony o uchování dat v souvislosti s řízením soudních sporů, auditů nebo vnitřních vyšetřování. Vault také umožňuje organizacím získávat rychlý a efektivní přístup k datům pro vyhledávání a analýzu. Mezi klíčové funkce Vaultu patří například možnost definovat, jaké datové zdroje a uživatelské účty jsou archivovány, řízení přístupu k datům pomocí nastavení rolí a oprávnění, detekce a prevence zneužití, vyhledávání a export dat a další. Vault od Google je dostupný pro organizace všech velikostí a nabízí širokou škálu funkcí pro správu a archivaci dat. Zdrojem pro tuto kapitolu jsou oficiální stránky Google Vault a dokumentace k této službě (Google Sejf, 2022) (Iyer, 2022, s. 85).

**- Work Insights.** Je to nástroj od společnosti Google, který poskytuje organizacím informace o tom, jak jsou využívány nástroje Google Workspace v rámci firmy. Tento nástroj umožňuje organizacím sledovat a analyzovat produktivitu a efektivitu práce zaměstnanců, zlepšovat procesy v rámci firmy a maximalizovat využití služeb Google Workspace. Mezi klíčové funkce Work Insights patří sledování aktivity v Google Workspace, analýza produktivity a efektivity práce, porovnání využívání nástrojů v různých odděleních, sledování trendů v produktivitě a možnost srovnávat využívání Google Workspace s ostatními organizacemi. Work Insights poskytuje organizacím přehledné a snadno pochopitelné zprávy o tom, jak jsou nástroje Google Workspace využívány v rámci firmy, a umožňuje organizacím efektivněji plánovat a řídit svou práci. Díky této analýze mohou organizace zlepšovat své procesy a maximalizovat využití služeb Google Workspace. Work Insights je vhodný pro organizace všech velikostí a nabízí široké spektrum funkcí pro analýzu a sledování produktivity a efektivity práce v rámci Google Workspace (Google Work Insights, 2022).

## **3.6 Nástroj UML**

Unified Modeling Language (UML) je vizuální jazyk používaný v oblasti softwarového inženýrství ke specifikaci, vizualizaci, návrhu a dokumentaci softwarových systémů. UML je široce používán v průmyslu, při vývoji softwaru a v akademických kruzích jako standard pro modelování softwarových systémů (Fowler, 2003, s. 14).

UML byl vytvořen jako výsledek spojení různých metodik modelování softwarových systémů v různých oblastech průmyslu. Jeho hlavním cílem bylo sjednotit a standardizovat modelování softwarových systémů v jednom jazyce, který by byl srozumitelný pro všechny zúčastněné strany.

UML se skládá z tří hlavních kategorií diagramů, a to jsou strukturální diagramy, diagramy chování a interakční diagramy. Strukturální diagramy se používají k popisu statických vlastností systému, jako jsou třídy, objekty, rozhraní a komponenty. Diagramy chování se používají k popisu dynamických vlastností systému, jako jsou procesy, akce a události. Interakční diagramy se používají k popisu interakce mezi různými komponentami systému. Dalšími diagramy, které jsou často používány v UML, jsou například sekvenční, stavový, diagram aktivit a diagram spolupráce (Fowler, 2003, s. 21).

Tyto diagramy jsou užitečné pro modelování různých aspektů systému a pomáhají uživatelům lépe porozumět tomu, jak systém funguje. UML poskytuje mnoho výhod pro vývoj softwarových systémů. Mezi hlavní patří:

- Jasná a srozumitelná reprezentace. UML poskytuje vizuální zobrazení softwarových systémů, což usnadňuje porozumění systému všem zúčastněným (Fowler, 2003).
- Standardizace. UML je standardem pro modelování softwarových systémů, což znamená, že existuje mnoho nástrojů a knihoven, které podporují tento jazyk (Fowler, 2003).
- Komunikace. UML umožňuje jednoduchou komunikaci mezi vývojáři a zákazníky, což usnadňuje diskusi o specifikaci systému a jeho požadavcích (Fowler, 2003).
- Podpora vývojového cyklu. UML diagramy se mohou použít v různých fázích vývojového cyklu softwaru, a to od návrhu po implementaci a testování (Fowler, 2003).

Celkově lze říci, že UML je užitečný nástroj pro modelování softwarových systémů, který umožňuje vytvářet srozumitelné a standardizované modely softwaru. UML diagramy usnadňují porozumění systému a pomáhají vývojářům a zákazníkům lépe komunikovat o požadavcích a specifikacích systému.

Používání UML může pomoci snížit rizika spojená se vývojem softwaru a zlepšit efektivitu vývojového cyklu. Diagramy UML mohou být použity pro různé účely, jako jsou například návrh architektury softwaru, modelování procesů nebo specifikace požadavků.

## **3.7 Use case diagramy**

Use case diagramy jsou grafické nástroje pro modelování funkčních požadavků systému a jeho interakcí s uživateli nebo jinými systémy. Tyto diagramy jsou součástí techniky UML (Unified Modeling Language) a slouží k definování funkcí a vztahů mezi aktéry a procesy v systému. V této části bude podrobněji charakterizováno využití use case diagramů a to, jak je lze použít pro analýzu a návrh softwarových systémů.

#### **3**.7**.1 Využití use case diagramů**

Use case diagramy jsou užitečné pro všechny etapy vývoje softwaru, od analýzy po návrh a testování. Konkrétně jsou užitečné pro následující účely:

- **Identifikace funkčních požadavků.** Use case diagramy umožňují popsat, jak uživatelé interagují se systémem a jaké funkce jsou od systému očekávány. Pomáhají identifikovat hlavní scénáře, které by měl systém podporovat, a stanovit požadavky na funkcionalitu systému (IBM, 2021).
- **Vytvoření přehledu o systému.** Use case diagramy umožňují vytvořit přehled o celkové architektuře systému a o interakcích mezi různými aktéry. Tyto diagramy mohou být užitečné pro komunikaci mezi členy týmu, zákazníky a dalšími zainteresovanými stranami (IBM, 2021).
- **Návrh uživatelského rozhraní.** Use case diagramy mohou sloužit jako základ  $\bar{\phantom{a}}$ pro návrh uživatelského rozhraní. Pomáhají při identifikaci hlavních funkcí, které by mělo rozhraní podporovat, a při určení toho, jaké prvky rozhraní by měly být k dispozici pro každý use case (IBM, 2021).
- Testování softwaru. Use case diagramy mohou být použity jako základ pro  $\sim$ vytvoření testovacích scénářů. Tyto scénáře mohou být použity pro ověření, zda systém splňuje požadavky stanovené v use case diagramech (IBM, 2021).

### **3**.7**.2 Struktura use case diagramů**

Use case diagramy se skládají ze tří hlavních prvků: aktérů, use casů a vztahů. Aktéry jsou lidé nebo organizace, jež mají nějaký vztah se systémem. Use casy jsou akce, které uživatelé provádějí v systému. Vztahy mezi aktéry a use casy popisují interakce mezi nimi.

- **Aktéři.** Jsou reprezentováni v diagramu ikonou panáčka a popisují osoby nebo organizace, jež používají systém nebo s ním komunikují. Každý aktér může mít různé role v systému jako například uživatel, administrátor, technická podpora a podobně. Aktéři jsou umístěni na okraji diagramu a jsou spojeni s use casy, se kterými interagují (Rosenberg, Stephens, 2016, s. 53).
- **Use casy.** Popisují akce, které uživatelé provádějí v systému. Každý use case odpovídá jednomu hlavnímu scénáři, který musí být podporován systémem. Každý use case je reprezentován obdélníkem s jeho názvem a popisem. Use case může být spojen s jedním nebo více aktéry a může být navzájem propojen s jinými use casy (Rosenberg, Stephens, 2016, s. 55).
- **Vztahy.** Vznikají mezi aktéry a use casy. Jsou reprezentovány šipkami, které ukazují interakce mezi nimi (Rosenberg, Stephens, 2016, s. 67).

| <b>Relationship</b>                                                                                 | <b>Description</b>                                                                                                    | <b>Most Effective Remedy</b>                    |
|----------------------------------------------------------------------------------------------------|----------------------------------------------------------------------------------------------------|-------------------------------------------------|
| Generalization (denoted<br>by an arrow pointing<br>from B to A, with a white<br>triangle arrowhead) | Use case B is a type of use case $A\blacktriangleright$ (Think of<br>it as an "overrides" relationship, as the child<br>use case inherits none of the steps of the<br>parent use case.)                                                                                                    | Garlic placed around<br>the neck while sleeping |
| $A \le$ includes>> B                                                                                | Halfway through use case A, use case B is<br>called. When B finishes, A carries on from<br>where it left off. Most similar to a function<br>call or a GOSUB in BASIC. $\blacktriangleright$ A bit like saying<br>"A has-a $B$ ."                                                           | Silver bullet                                   |
| $A \leq$ extends $> B$                                                                              | All the steps from use case A are performed<br>during the execution of use case B, at the<br>extension point which is specified within<br>B.► For the most part, < <extends>&gt; is<br/>&lt;<includes>&gt; with a backward arrow. (Both<br/>are subtypes of invokes.)</includes></extends> | Stake through the heart                         |
| $A \le$ precedes $>$ B                                                                              | Use case A must take place in its entirety<br><b>before</b> use case B even begins.                                                                                                    | Holy water                                      |
| $A \leq$ invokes $\geq B$                                                                           | Use case B happens <b>during</b> the lifespan of<br>use case A.                                                                                                    | A nice cup of tea and a<br>chocolate Easter egg |

Obrázek 3: Časté vztahy v use case diagramech

Zdroj: (Rosenberg, Stephens, 2016, s. 68)

#### **Vlastní práce**   $\blacktriangle$

## **1 Zadání projektu**

- **1. Cíl projektu:** Implementovat Google Workspace jako novou kancelářskou platformu pro stavební firmu.
- **2. Popis projektu:** Malá stavební firma specializující se na stavební dozor momentálně využívá různé kancelářské nástroje pro své pracovní účely, ale plánuje přejít na Google Workspace. Cílem projektu je převést všechna stávající data a dokumenty z aktuálního systému do nového systému a zajistit bezproblémový chod nové platformy pro všechny zaměstnance firmy.

## **3. Požadavky na projekt:**

- Převést všechny stávající dokumenty, data a e-maily z aktuálních kancelářských nástrojů do Google Workspace.
- Zajistit bezproblémovou integraci s dalšími nástroji, které firma používá pro správu projektů a úkolů.
- Vytvořit nové e-mailové adresy pro všechny zaměstnance, a to ve formátu jmé[no.prijmeni@nazevfirmy.com.](mailto:no.prijmeni@nazevfirmy.com)
- Nastavit přístupová práva pro jednotlivé zaměstnance k dokumentům a datům podle jejich rolí a úrovně oprávnění.
- Zajistit školení zaměstnanců pro práci s novou platformou a poskytnout technickou podporu v případě potřeby.
- **4. Plán projektu:** Projekt bude rozdělen do následujících fází:
	- Fáze 1: Analýza stávajícího systému a výběr varianty.
	- Fáze 2: Implementace Google Workspace, vytvoření nových e-mailových adres, nastavení přístupových práv a migrace dat.
	- Fáze 3: Skolení zaměstnanců a přechod na nový systém.
	- Fáze 4: Technická podpora a údržba nové platformy.
- **5. Rozpočet projektu:** Rozpočet projektu zahrnuje pouze náklady na nákup licencí pro zaměstnance a zakoupení nové domény.
- **6. Časový plán:** Projekt bude dokončen do 4 měsíců od zahájení. Přesný časový plán bude určen po dokončení analýzy stávajícího systému.

## **4.2 Analýza současného systému**

Analýza probíhala pomocí konverzací se zaměstnanci. Každý zaměstnanec popsal, jaké využívá nástroje, a zároveň poskytl ukázku své práce s nimi. Dále byly uvedeny individuální požadavky zaměstnanců na nový systém a zároveň zmíněny problémy, se kterými se v současném systému setkávají.

#### **4.2.1 Současný stav systému**

Systém se nacházel v chaotickém stavu především kvůli tomu, že každý ze zaměstnanců využíval jiné nástroje a jiný systém zálohy dat. Většina zaměstnanců měla zaplacené licence kancelářského balíku Microsoft 365 Business Standard, ale ten často vůbec nebyl zaměstnanci využíván. Konkrétní nástroje, které byly ve firmě využívány, byly Microsoft Office, Libre Office, Google Workspace a nástroje dostupné pro MacOS. V rámci zálohování a bezpečnosti dat někteří uživatelé využívali online úložiště One Drive, Disk Google nebo iCloud. Zbytek firmy preferoval pro vytváření záloh externí disky nebo USB Flash disky. Další problém zde byl v komunikaci, kdy se zaměstnanci mezi sebou domlouvali s kolegy přes různé nástroje a jediným ustáleným způsobem zde bylo posílání e-mailů, což bylo často zdlouhavé a zbytečné, pokud byla vedena konverzace vhodnější pro chat. Navíc firma zakoupila doménu, kterou nikdo kromě dvou zaměstnanců nevyužíval, a adresy zaměstnanců měly nejčastěji podobu [jmeno@gmail.com](mailto:jmeno@gmail.com) nebo *jmeno@seznam.cz*. Pro video konference byl nejčastěji využíván nástroj Zoom z důvodu jeho nezávislosti na nainstalované aplikaci (pro připojení do konference postačuje odkaz a video hovor probíhá přes internetový prohlížeč).

#### **4.2.2 Požadavky zaměstnanců**

Jednotlivé individuální požadavky zaměstnanců j sou prezentovány pomocí use case diagramů, které zobrazují nároky uživatelů na systém. Na základě těchto diagramů jsou pak popsány scénáře průchodu, popřípadě alternativní scénáře průchodu uživatele systémem.

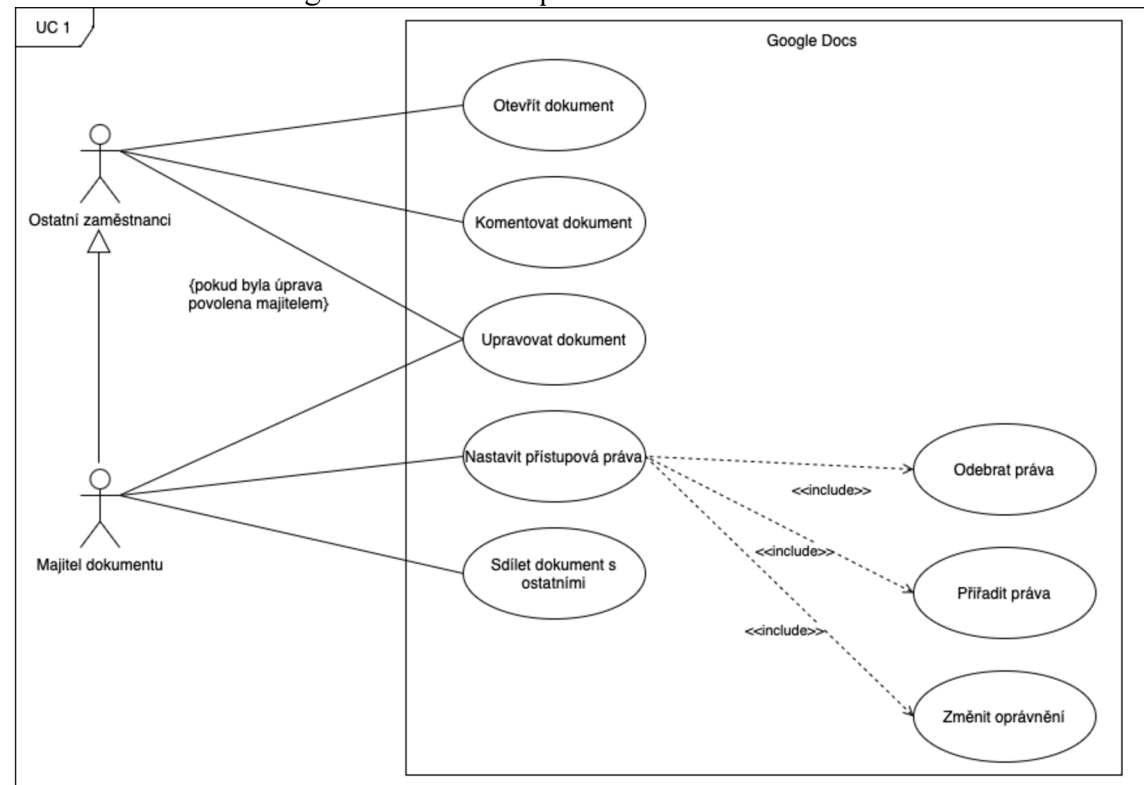

Obrázek 4: Use case diagram - Sdílení a úprava dokumentů

Zdroj: vlastní zpracování

## Tabulka 1: Use case - Sdílení a úprava dokumentů

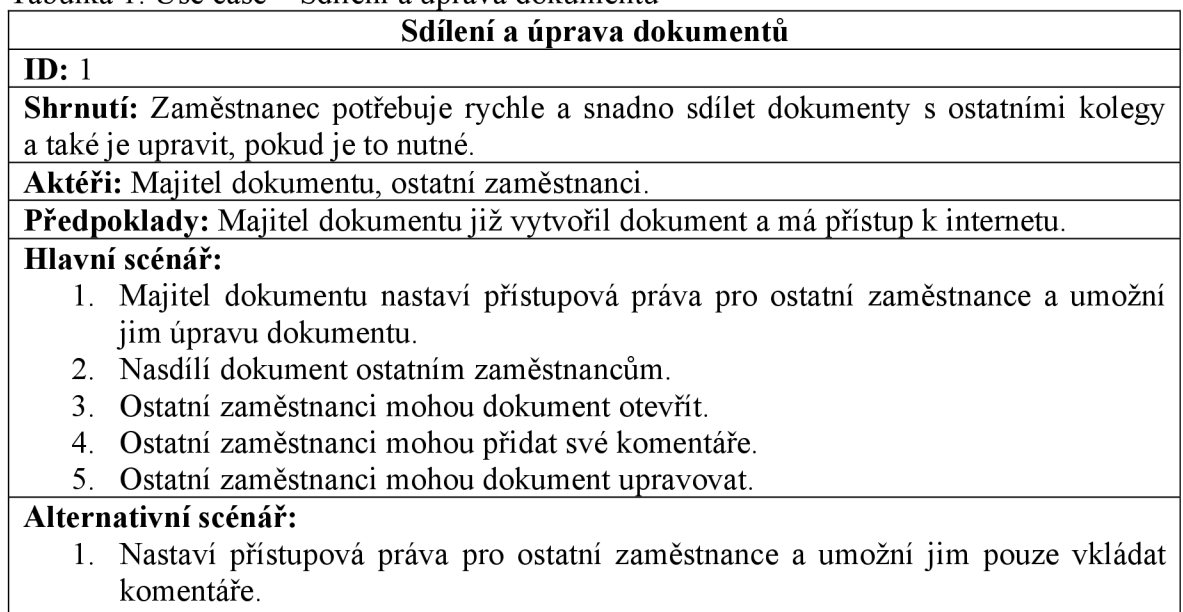

- 2. Nasdílí dokument ostatním zaměstnancům.
- 3. Ostatní zaměstnanci mohou dokument otevřít.
- 4. Ostatní zaměstnanci mohou přidat své komentáře.

Zdroj: vlastní zpracování

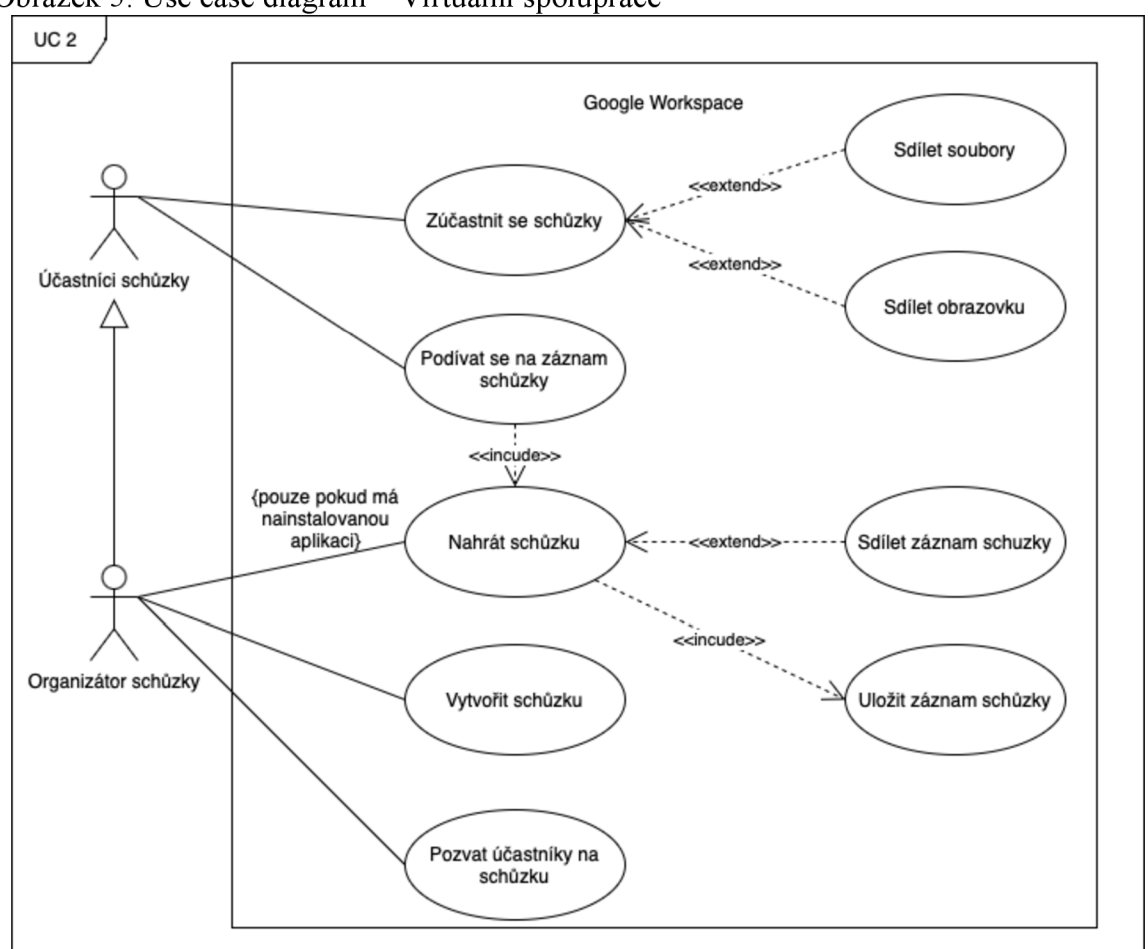

Obrázek 5: Use case diagram - Virtuální spolupráce

Zdroj: vlastní zpracování

| Tabulka 2: Use case - Virtuální spolupráce |  |  |
|--------------------------------------------|--|--|
|--------------------------------------------|--|--|

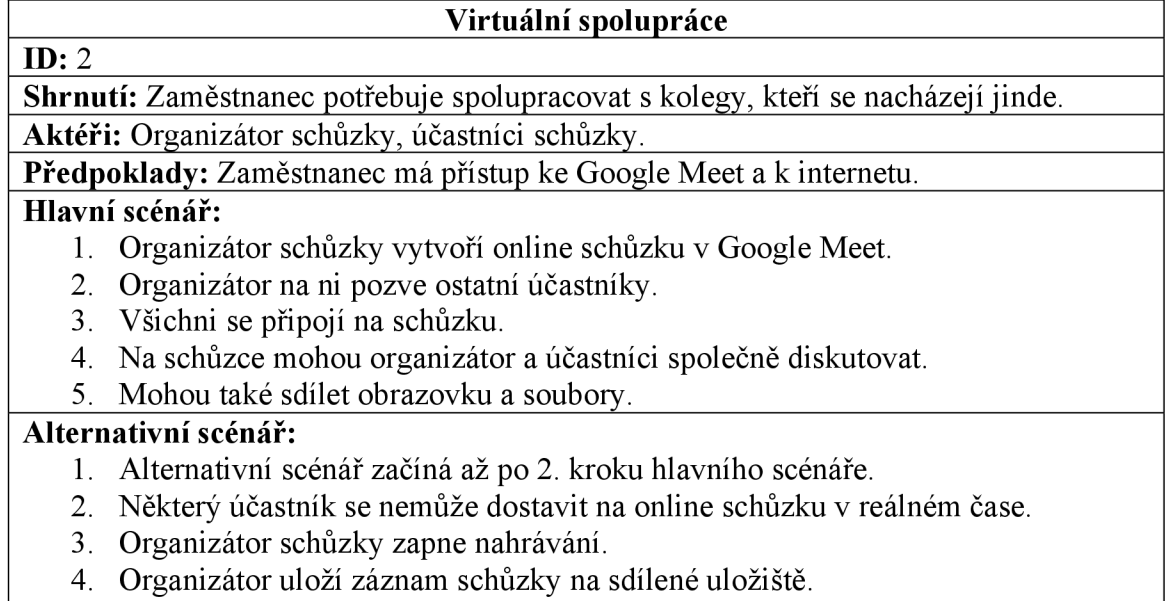

- 5. Organizátor zpřístupní záznam schůzky ostatním účastníkům.
- 6. Organizátor i účastníci mohou zhlédnout schůzku zpětně.

Zdroj: vlastní zpracování

## **4.3 Plán projektu**

Projekt byl naplánován na celkové trvání 4 měsíců. Samozřejmostí je kontinuální školení zaměstnanců i po dokončení projektu a poskytování technické podpory s využitím nástroje TeamViewer nebo pomocí osobního setkání.

| Termín               | Fáze                                               | Předání/  | Délka trvání  |
|----------------------|----------------------------------------------------|-----------|---------------|
|                      |                                                    | Akceptace | (dny)         |
| 1.11.2022            | Zahájení projektu                                  |           |               |
| $2.11 - 11.11.2022$  | Analýza současného systému a<br>požadavků          |           | 6             |
| 14.11.2022           | Výběr balíčku                                      |           |               |
| 16.11.2022           | Schválení zadání a návrhu<br>nového systému        | Akceptace |               |
| $17.11 - 30.11.2022$ | Nákup domény a vytváření účtů                      |           | 5             |
| $5.12 - 23.12.2022$  | Migrace dat                                        |           | 10            |
| $2.1 - 13.1.2023$    | Nastavení zabezpečení a<br>bezpečnostních pravidel |           | 4             |
| 18.1.2023            | Předání účtů zaměstnancům                          | Předání   |               |
| $19.1 - 20.1$ . 2023 | 1. Školení zaměstnanců                             |           | $\mathcal{D}$ |
| $23.1 - 31.1.2023$   | Testovací provoz                                   |           | 7             |
| 1.2.2023             | Akceptace systému                                  | Akceptace |               |
| 17.2.2023            | 2. Školení zaměstnanců                             |           |               |

Tabulka 3: Plán projektu

Zdroj: vlastní zpracování

## **4.4 Výběr varianty**

Vzhledem k tomu, že se jedná o malou stavební firmu s osmi zaměstnanci, existuje několik možností výběru vhodného balíčku Google Workspace. Existují tři základní balíčky Google Workspace ke zvážení, a to: Business Startér, Business Standard a Business Plus. Je také důležité zmínit, že všechny tyto tři balíčky jsou omezeny maximem 300 zaměstnanců. Pro společnosti přesahující tento limit existuje balíček Enterprise, ale ten pro potřeby této práce není v této konkrétní implementaci relevantní. Každý z těchto balíčků nabízí různé funkce a výhody.

Balíček Business Starter zahrnuje všechny základní aplikace jako e-mail, kalendář, úkoly, sdílení dokumentů a další. V jeho ceně je také zahrnuta kapacita 30 GB úložiště pro uživatele a vlastní firemní e-mail.

Balíček Business Standard nabízí všechny předchozí funkce balíčku Starter, ale disponuje vylepšenou verzí Google Meet, která nabízí možnost nahrávání a ukládání schůzek na Google Disk a také zvyšuje počet účastníků schůzek ze 100 na 150 lidí. Jeho součástí je také kapacita 2 TB úložného prostoru na uživatele, což je markantní rozdíl oproti 30 GB. Dále je balíček Standard také obohacen o dva nástroje, a to o nástroj Google Workspace Migrate a Cloud Search.

Poslední balíček Business Plus zahrnuje všechny funkce balíčku Business Standard, ale navíc nabízí pokročilou bezpečnost a správu zařízení. Tento balíček je také ideální pro organizace, které potřebují archivovat a uschovávat citlivá data, protože poskytuje nástroj Vault. Navíc je zaměstnancům dostupná ještě větší kapacita úložiště, a to 5 TB na uživatele, a schůzky přes Google Meet mohou mít až 500 účastníků.

Při výběru vhodného balíčku Google Workspace je důležité zvážit nejen potřeby organizace v oblasti produktivity a spolupráce, ale také individuální potřeby, konkrétně požadavek na nahrávání schůzek. Po zvážení všech potřeb firmy a zároveň také finančních nákladů, které se s balíčky pojí, se vedení firmy rozhodlo na doporučení autorky pro balíček Business Standard.

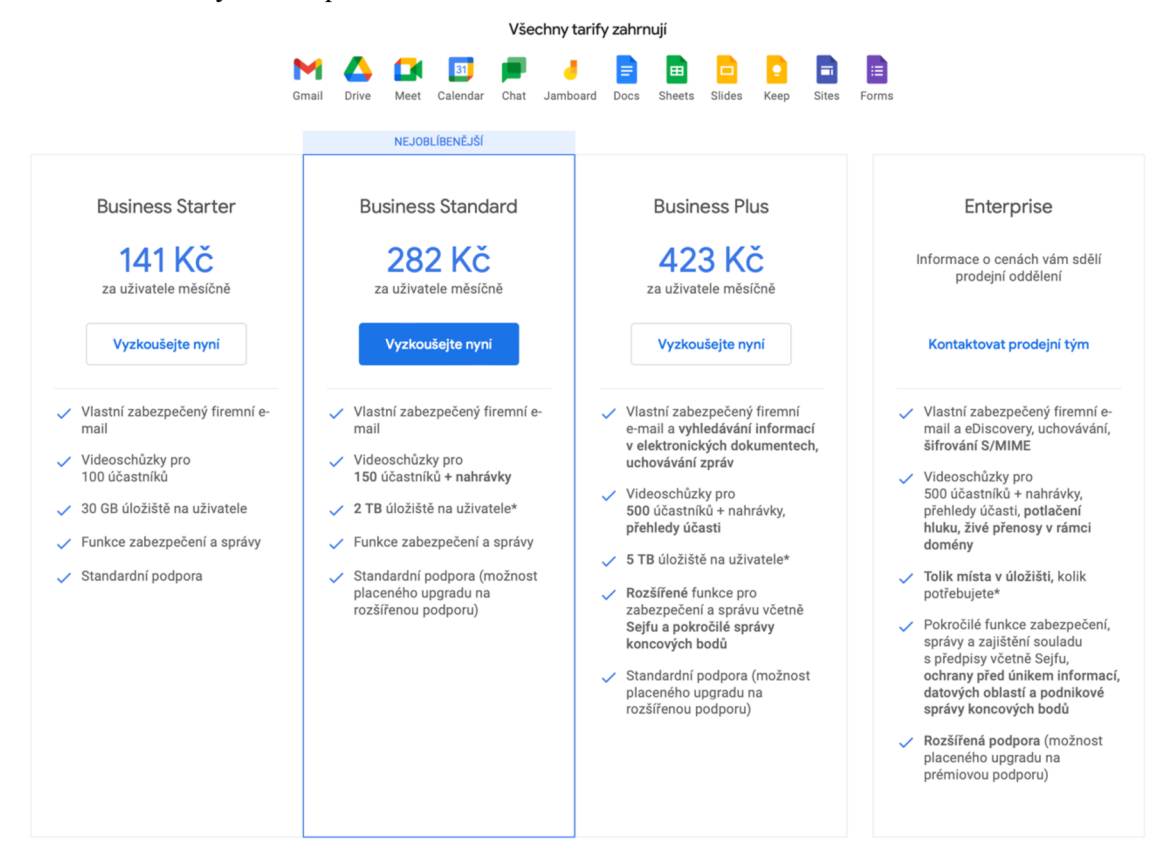

Obrázek 6: Tarify Workspace

Zdroj: (Google Tarify Workspace, 2023)

## **Implementace systému**

### **1 Nákup domény a balíčku**

- **1. Založení hlavního účtu pro administraci:** Prvním krokem bylo založení hlavního účtu, který slouží jako správce celého účtu Google Workspace. Tento účet byl vytvořen s použitím e-mailové adresy, která je napojena na podnik, a pod vlastní doménou, která byla koupena současně se zakládáním účtu.
- **2. Nákup domény:** Vzhledem k tomu že podnik neměl vlastní doménu, musela být zakoupena. Google Workspace umožňuje nákup vlastní domény již při procesu zakládání účtu nebo využití vlastní domény, pokud již podnik nějakou vlastní. Při nákupu nové domény stačí vybrat doménu, o kterou má firma zájem, uvést adresu podniku a zaplatit.
- **3. Registrování domény v Google Workspace:** Po nákupu domény se musí podnik zaregistrovat do Google Workspace. Registrace je snadná a provádí se v rámci procesu nastavení účtu Google Workspace. Při registraci si zákazník vybere svoji doménu a zadá informace o své firmě.
- **4. Přidání uživatelů:** Po registraci domény je již možno přidávat uživatele, kteří budou mít přístup k firemnímu účtu Google Workspace. Uživatelé mohou být přidáváni jednotlivě nebo hromadně pomocí CSV šablony, kde stačí vyplnit tabulku podle vzoru a poté ji nahrát do systému. Během tohoto procesu se určují role a oprávnění pro každého uživatele. Je možno již vytvářet skupiny například Oddělení jako HR, marketing apod.
- **5. Nastavení služeb:** Po přidání uživatelů lze začít nastavovat jednotlivé služby, které Google Workspace nabízí. Je možné například zpřístupnit některé aplikace jen pro určité uživatele či skupiny, dále nastavit samotné základní aplikace. Jde například o nastavení kalendářů, zda uživatelé v organizaci uvidí kalendáře kolegů, a pokud ano, tak v jaké míře. Dále je také možné přidat aplikace z Google Workspace Marketplace. Nastavení je jednoduché a většina služeb má k dispozici průvodce, který uživatele provede procesem nastavení.

## **4.5.2 Migrace dat**

- **1. Migrace starých e-mailu:** Většina uživatelů měla e-mailové účty na Gmailu, takže pro tuto migraci byla využita služba ve správcovské konzoli "Migrace Dat". Důležité je si ověřit, že na obou účtech je povolen protokol IMAP (který se dá zapnout v nastavení služby Gmail), aby služba fungovala. Poté se jen zadá, do jaké doby zpětně se mají e-maily importovat, a proběhne autorizace účtů. Ohledně získání e-mailů z domény [seznam.cz](http://seznam.cz) se nakonec podařilo využít stejnou službu, protože [seznam.cz j](http://seznam.cz)iž podporuje IMAP protokol, a tak stačilo zjistit adresu a port, jež [seznam.cz v](http://seznam.cz)yužívá. Nevýhodou ovšem je, že takto získané e-maily se stáhnou všechny do složky "Všechny zprávy" a do původních složek si je uživatel musí roztřídit sám. Navíc migrace z adresy [imap.seznam.cz](http://imap.seznam.cz) probíhala výrazně pomaleji než migrace z [imap.gmail.com.](http://imap.gmail.com)
- **2. Migrace souboru:** Soubory byly přenášeny jak z fyzických médií, tak z cloudových úložišť. Především se využívaly platformy OneDrive, iCloud a Google Disk. Z fyzických médií byly převáděny především dva disky s kapacitou 500 GB a poté několik menších flash disků. Tato část implementace nebyla příliš složitá, ale byla velmi časově náročná, stažení velkých objemů dat z cloudových úložišť i z externích disků a následné nahrávání na Google Disk zabralo velké množství času.
- **3. Migrace kalendářů:** Migrace kalendářů byla nejjednodušší ze všech kroků. Kalendáře, které se přesouvaly, byly Apple Kalendář, Seznam Kalendář a Google Kalendář. Ve všech případech byl postup stejný. První byly exportovány události do .ics souboru a následně proběhl export událostí k příslušnému Google účtu. Poněkud problematickou se ovšem ukázala skupina uživatelů, kteří preferovali papírové diáře a kalendáře. Zde byl ovšem vyvinut tlak od ostatních zaměstnanců, aby měli přístup k jejich kalendářům pro snadnější plánování schůzek, proto po školení zaměstnanců proběhlo ruční zadávání událostí do kalendáře samotnými uživateli.

## 4**.5.3 Zabezpečení účtů**

V rámci zabezpečení bylo nezbytné správně nastavit zabezpečení účtů, aby byla minimalizována rizika ohrožení citlivých dat a soukromí. Níže jsou uvedeny kroky, které byly provedeny k zabezpečení účtů v rámci Google Workspace:

- **1. Vytvoření silného hesla:** Po vytvoření účtu byla zaškrtnuta možnost, aby se uživatelům zobrazila výzva ke změně hesla. Uživatelé byli upozorněni, že hesla by měla být silná a unikátní pro každý účet. Silné heslo by mělo obsahovat kombinaci malých a velkých písmen, čísel a symbolů. Navíc byla nastavena minimální délka hesla na 10 znaků.
- **2. Používání dvoufázové autentizace:** Dvoufázová autentizace poskytuje další způsob zabezpečení účtu tím, že požaduje kromě hesla také kód, který je zaslán na telefon nebo e-mail. Tím se minimalizuje riziko neoprávněného přístupu k účtu. Navíc má uživatel přehled o tom, zda se mu někdo snaží neoprávněně dostat na účet prostřednictvím zprávy nebo e-mailu s kódem, který si nevyžádal. Aby to pro uživatele nebylo příliš náročné v tak krátkém čase, je možno nastavit přizpůsobovací periodu, kdy je registrace uživatelů k této funkci možná, ale ještě se nevynucuje.
- **3. Použití správných oprávnění:** Bylo nastaveno, že skupiny ve firmě může vytvářet pouze admin a jsou přístupné pouze lidem v organizaci. Všichni zaměstnanci firmy byli následně rozděleni do skupin, kterým byla poté nastavena individuální oprávnění k různým složkám na Google Disku.
- 4. **Používání bezpečných připojení:** Je důležité používat bezpečné připojení, když se uživatel přihlašuje k účtu Google Workspace, aby bylo minimalizováno riziko úniku citlivých dat. Proto se apeluje na uživatele, aby se připojovali pouze přes domácí sítě a v případě, že to není možno, používali mobilní hotspoty.
- **5. Aktualizace zabezpečení:** Zabezpečení by mělo být pravidelně aktualizováno, aby byla zajištěna maximální ochrana dat. To zahrnuje aktualizace hesel, pravidelné kontroly přístupových práv a přehodnocení zabezpečení účtů. Ve firmě byla nastavena politika měnění hesla po uplynutí 365 dní.
- **6. Omezení přístupu k aplikacím třetích stran:** Použití aplikací třetích stran i z Google Workspace Marketplace může být rizikové, protože mohou mít přístup k citlivým informacím. Proto bylo nastaveno omezení pro přístup k aplikacím

třetích stran a byly povoleny pouze aplikace, které jsou povoleny správcem a na seznamu povolených aplikací.

**7. Pravidelná školení zaměstnanců:** Pravidelná školení zaměstnanců mohou pomoci zlepšit zabezpečení účtů. Zaměstnanci by měli být informováni o nejnovějších hrozbách a o nejlepších postupech pro zabezpečení účtů. Proto bude každé tři měsíce uspořádáno pravidelné bezpečnostní školení, které uživatele seznámí s nejčastějšími hrozbami např. phishingovými útoky.

Cílem těchto opatření je především snížení rizika úniku citlivých dat a minimalizace rizika útoků na účty. Správně nastavené zabezpečení účtů také zvyšuje důvěru klientů a zvyšuje celkovou produktivitu a spokojenost uživatelů.

## **4.5.4 Školení zaměstnanců**

Skolení zaměstnanců na téma Google Workspace vypadalo následovně:

- **1. Příprava:** Před zahájením školení byl připraven plán školení včetně cílů, obsahu a časového rozvrhu. Také byla zajištěna technická podpora a dostupnost potřebného vybavení pro školení včetně vlastního zařízení pro každého zaměstnance.
- **2. Úvod:** Skolení začínalo úvodní prezentací, která shrnovala obsah školení, cíle a klíčové funkce Google Workspace.
- **3. Přehled Google Workspace:** Následuje přehled všech nástrojů, které Google Workspace nabízí, včetně Gmailu, Kalendáře, Google Hangouts, Dokumentů, Tabulek, Prezentací a dalších aplikací. Zaměstnanci byli seznámeni s funkcemi každého nástroje a jak je používat.
- **4. Praktická cvičení:** Po přehledu nástrojů následovala praktická cvičení, která umožňovala zaměstnancům vyzkoušet si používání Google Workspace. Cvičení zahrnovala základní úkoly, jako jsou psaní e-mailů, vytváření dokumentů, práce s kalendářem, sdílení souborů a vytváření tabulek.
- **5. Tipy a triky:** Po praktických cvičeních následovala prezentace tipů a triků pro lepší používání Google Workspace. Zahrnovala například klávesové zkratky a další užitečné funkce.
- **6. Bezpečnost:** Skolení také zahrnovalo informace o zabezpečení účtů a ochraně citlivých dat. Zaměstnanci byli informováni o dvoufaktorovém ověřování, správě hesel a dalších zabezpečovacích opatřeních.

7. **Zhodnocení:** Po skončení školení bylo provedeno zhodnocení a zpětná vazba od zaměstnanců. To pomohlo zjistit, zda školení splnilo svůj účel a jakým způsobem by mohlo být vylepšeno.

Dále také byla vytvořena sdílená složka na Google Disku, ke které mají přístup všichni zaměstnanci kam, byly nahrány cheet-sheety k jednotlivým aplikacím a také natočená videa s postupy, k nimž byly nejčastější dotazy. Tato složka se postupně rozšiřuje a jsou do ní postupně přidávána nová videa s postupy pro potřeby uživatelů systému. Druhá vlna školení poté už probíhala individuálně s jednotlivými zaměstnanci a toto školení bylo zaměřeno na jejich potřeby a konkrétní dotazy.

## **5 Zhodnocení výsledků**

## **5.1 Finanční zhodnocení**

Zde jsou porovnány finanční nároky starého systému s náklady na nový systém ajsou počítány vždy na rok. Náklady na starý systém obsahují vše, co bylo využíváno zaměstnanci a zároveň placeno firmou. Do těchto nákladů nejsou počítány náklady na zařízení zaměstnanců, protože ty zůstávají neměnné stejně jako náklady na externí disky a USB flash disky, které najdou využití i v novém systému.

Tabulka 4: Seznam produktů využívaných ve starém systému

| Název produktu                  | <b>Cena</b> (na rok)                   |
|---------------------------------|----------------------------------------|
| Microsoft 365 Business Standard | $8 * 3990 = 31920$ Kč                  |
| Stará doména                    | 320 Kč                                 |
| iCloud                          | $4*(12*250) = 12000 \text{ K\text{c}}$ |
| Google, One                     | $2 * 600 = 1200$ Kč                    |
| <b>Celkem</b>                   | 45 440 Kč                              |

Zdroj: Faktury poskytnuté firmou

Tabulka 5: Seznam produktů využívaných v novém systému

| Název produktu   | <b>Cena</b> (na rok)    |
|------------------|-------------------------|
| Google Workspace | $8*(12*282) = 27072$ Kč |
| Nová doména      | 255 Kč                  |
| Celkem           | 27 327 Kč               |

Zdroj: Faktury poskytnuté firmou

Tabulka 6: Porovnání nákladů

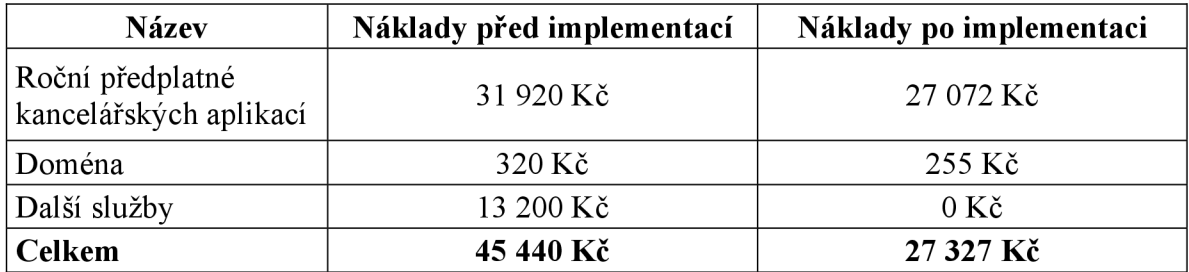

Zdroj: Faktury poskytnuté firmou

Graf 1: Grafické znázornění ročních nákladů

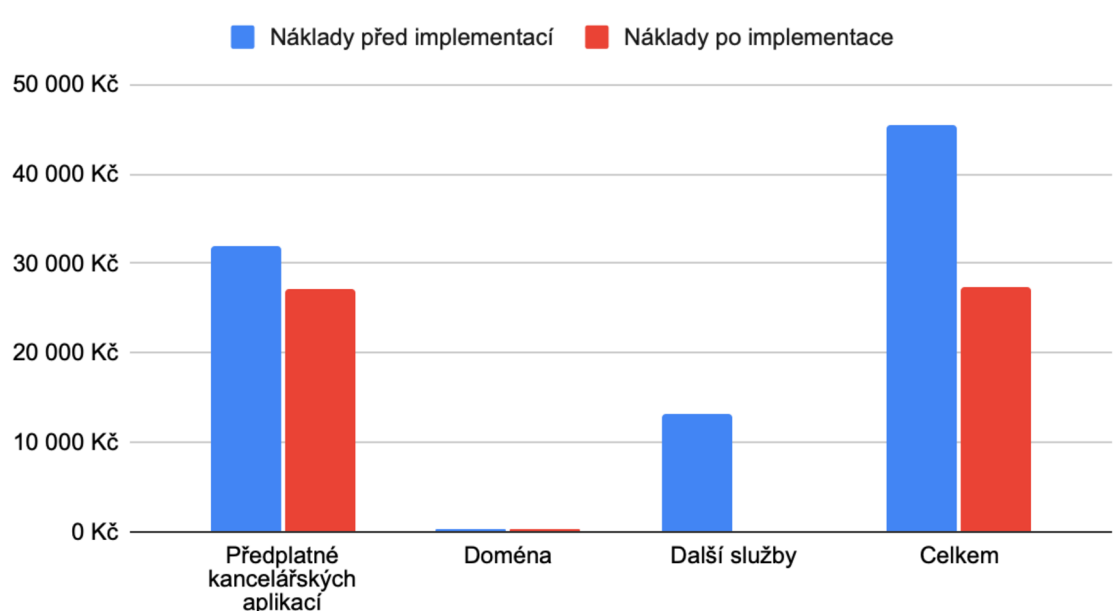

**Porovnání nákladů** 

Zdroj: vlastní zpracování

Jak je patrné, je zde celkem výrazný rozdíl v celkových nákladech systému před implementací a po implementaci. Je ovšem důležité podotknout že za takto markantní rozdíl může spíše chaotické využívání starého systému. Kdyby byli uživatelé správně proškoleni o práci se starým systémem a byli obeznámeni se všemi službami, které systém poskytoval, celá kategorie "Další služby" nemusela být vůbec použita. Dále je zřejmé, že náklady na doménu jsou zanedbatelné a také že není příliš velký rozdíl mezi předplatným kancelářských aplikací.

Díky implementaci Google Workspace tedy firma celkem ušetřila 18 113 Kč ročně. Jak už bylo ovšem řečeno, tento rozdíl by nebyl tak výrazný, pokud by firma využívala potenciál starého systému naplno. Proto kdyby firma nesmyslně nevyužívala "Další služby", ušetřila by pouze 4 913 Kč ročně.

## **5.2 Uživatelské zhodnocení**

Uživatelské zhodnocení proběhlo pomocí dvou dotazníků, kde zaměstnanci hodnotili oba systémy. Všechny otázky byly hodnoceny pomocí lineární stupnice, kde 5 znamenalo "Velmi spokojen/a" a 1 znamenalo "Velmi nespokojen/a". Dotazníky obsahovaly identické otázky, přičemž v prvním byl hodnocen starý systém a ve druhém uživatelé hodnotili nový

systém. Pro vytvoření těchto dotazníků byla použita aplikace Google Forms a bylo zajištěno, že mohou odpovídat pouze zaměstnanci firmy.

Tabulka 7: Ukázka dotazníku

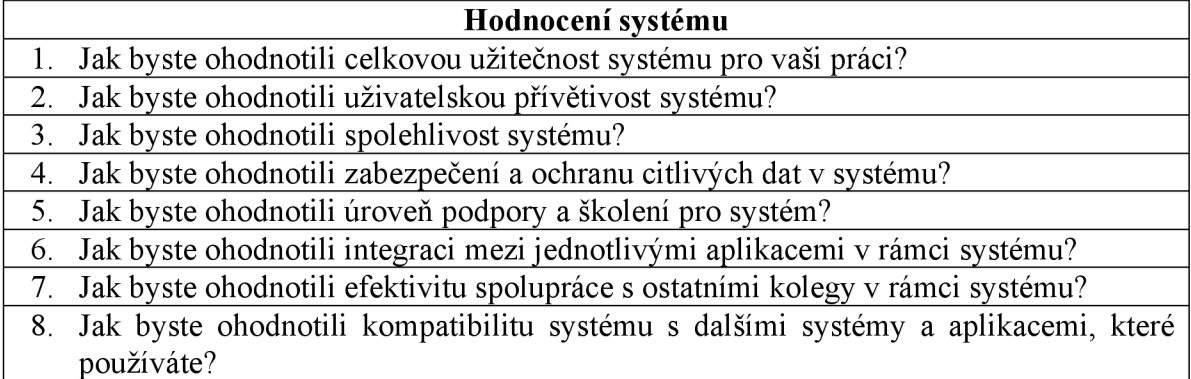

Zdroj: vlastní zpracování

Graf 2: Uživatelské hodnocení systémů

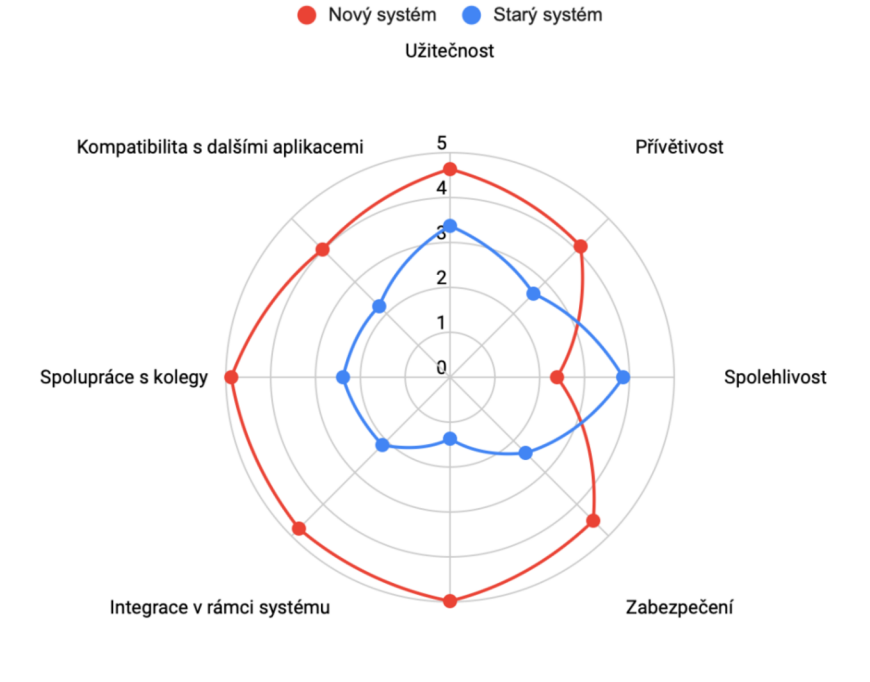

**Uživatelské hodnocení systémů** 

Podpora a školení

Zdroj: vlastní zpracování

Graf byl vypracován na základě odpovědí uživatelů a zobrazuje průměrné hodnocení všech uživatelů.

Jak je možné zaznamenat, nový systém předčí ten starý skoro ve všech aspektech s výjimkou spolehlivosti. Při bližším zkoumání této nespokojenosti bylo odhaleno, že uživatelé nejsou spokojeni se značnou závislostí na internetovém připojení a vzbuzuje

to v nich obavy. Pro zmírnění obav z nespolehlivosti bylo doporučeno využívání mobilních hotspotů, pokud je to nutné, a také zapínání off-line přístupu u důležitých dokumentů.

Také zde byla odhalena velmi špatná podpora a zaškolení zaměstnanců v případě starého systému, což vedlo k mnoha problémům a zbytečným nákladům, kterých bylo možné se vyvarovat.

Celkově uživatelé ale hodnotí systém jako velmi dobrý a jsou celkově spokojeni se systémem i průběhem implementace.

## **6 Závěr**

V závěru bakalářské práce by bylo vhodné zhodnotit dosažení cílů a celkový průběh implementace systému.

Hlavním cílem této práce bylo zanalyzovat pracovní nástroje ve firmě a následně implementovat nový systém Google Workspace. K analýze byly použity use case diagramy a scénáře, které poskytly cenný hlubší pohled do potřeb uživatelů v rámci systému a také informace o individuálních požadavcích. Implementace poté probíhala podle časového plánu, který se podařilo dodržet. Důležité je zmínit fakt, že na průběh implementace neměla vliv skutečnost, že se jednalo o stavební firmu specializující se na technický dozor. Nebyly odhaleny žádné speciální požadavky související se zaměřením firmy, proto tato práce popisuje obecnou implementaci pro malou firmu.

V rámci vedlejších cílů, kterými byly úspora finančních prostředků a zpřístupnění možnosti home office, se podařilo splnit oba tyto cíle, což lze hodnotit jako úspěch.

Jak poté ukázalo samotné finanční zhodnocení, došlo k velké úspoře finančních prostředků, je ale nutno říci, že k takto markantnímu rozdílu by nedošlo, pokud by byli uživatelé správně zaškoleni a nemusely se následně platit další zbytečné nástroje a služby. To jen ukazuje, jak jsou důležité správná technická podpora a školení zaměstnanců, neboť i vhodný systém může být neproduktivní, pokud s ním neumějí uživatelé zacházet.

Po uživatelském hodnocení byl nový systém uživateli hodnocen výrazně lépe než starý systém, a to ve všech kategoriích kromě spolehlivosti, kde byl odhalen problém příliš velké závislosti na internetovém připojení. Zde by bylo možné doporučit využívání mobilních hotspotů, ale obecným a lepším řešením by bylo vytvořit možnost stažení aplikací do počítače, kde by bylo možno snadno vytvářet dokumenty i v off-line režimu.

Není třeba se domnívat, že systém Google Workspace je výrazně lepší než dříve využívaný Microsoft 365, protože i hodnocení uživatelů je zkresleno jejich neznalostí předchozího systému. Pro firmu ovšem došlo k výraznému zlepšení jak v rámci znalosti používání systému, tak v rámci komunikace a efektivity práce. Velkým plusem je také sjednocenost využívaných nástrojů a vysoká míra integrace.

Samotná implementace se ukázala být náročnější, než bylo původně očekáváno, a bylo díky ní zjištěno mnoho cenných poznatků ať už v rámci různých systémů, tak i v rámci obecné implementace a komunikace s lidmi. Je pravděpodobné, že zkušenosti získané touto prací budou autorkou určitě v budoucnu využity.

## **7 Seznam použitých zdrojů**

#### **Literární zdroje**

FOWLER, M . 2003. *UML Distilled: A Brief Guide to the Standard Object Modeling Language.* 3rd ed. Boston: Addison-Wesley Professional. 256 s. ISBN 978-0-321-19368-1.

HENDRICK, T. 2022. *Google Workspace for Beginners: The Complete User Guide from Beginner to Expert Level with Useful Tips & Tricks to Master Google Cloud Computing & Collaborative Apps in Less Than 7 Days.* United States: Independently published. 270 s. ISBN 979-8-4150-8433-3.

HURWITZ, J., KIRSCH, D. 2020. *Cloud Computing For Dummies.* 2nd ed. New Jersey: Wiley, 2020. 320 s. ISBN 978-1-119-54665-8.

IYER, B. 2022. *Google Workspace User Guide: A practical guide to using Google Workspace apps efficiently while integrating them with your data.* Birmingham: Packt Publishing. 264 s. ISBN 978-1-80107-300-4.

LASZEWSKI, T., NAUDURI, P. 2011. *Migrating to the Cloud: Oracle Client/Server Modernization.* Waltham: Syngress. 400 s. ISBN 978-1-59749-647-6.

MANVI, S., SHY AM , G. 2021. *Cloud Computing: Concepts and Technologies.* Boca Raton: CRC Press. 328 s. ISBN 978-0-36755-459-0.

NAYYAR , A. 2017. *Handbook of Cloud Computing: Basic to Advance research on the concepts and design of Cloud Computing.* New Delhi: BPB Publications. 413 s. ISBN 978-9-3881-7666-8.

ROSENBERG, D., STEPHENS, M . 2016. *Use Case Driven Object Modeling with UMLTheory and Practice.* 2nd ed United States: Springer. 471 s. ISBN 978-1-4842- 2035-1.

SOSINSKY, B. 2010. *Cloud Computing Bible.* Indianapolis: Wiley. 528 s. ISBN 978-1- 118-02399-0.

#### **Internetové zdroje**

APOSTU, A., PUICAN, F., ULARU, G., SUCIU, G., TODORAN, G. 2014. New Classes of Applications in the Cloud. Evaluating Advantages and Disadvantages of Cloud Computing for Telemetry Applications. *Database Systems Journal* [online]. Bukurešť, V(1),  $3-14$  [cit. 2023-02-13]. ISSN 2069-3230. Dostupné z: <http://dbjournal.ro/archive/> 15/15\_l.pdf

ATTEBURY, R., GEORGE, J., JUDD, C., MARCUM, B, 2008. Google Docs: A Review. *Against the Grain* [online]. Idaho, **20**(2), 38-42 [cit. 2023-02-14]. ISSN 1043-2094. Dostupne z: doi:10.7771/2380-176X.2736

BAIGARI, S., BANG, A. 2015 Cloud Computing: History, Architecture, Security Issues. *International Journal of Soft Computing and Engineering (IJSCE)* [online]. 102-108 [cit. 2023-02-13]. ISSN 2348-5523. Dostupné z: <https://www.researchgate.net/profile/Ankur->Bang/publication/323967455\_Cloud\_Computing\_History\_Architecture\_Security\_Issues/li nks/5ab52b4aa6fdcc46d3b2aa66/Cloud-Computing-History-Architecture-Security-Issues.pdf

Gmail. 2022. *Google Workspace* [online]. Dublin: Google [cit. 2023-02-14]. Dostupne z: <https://workspace.google.com/products/gmail/>

Google Apps Script. 2022. *Google Workspace* [online]. Dublin: Google [cit. 2023-02-17], Dostupné z: <https://workspace.google.com/products/apps-script/>

Google Calendar. 2022. *Google Workspace* [online]. Dublin: Google [cit. 2023-02-14], Dostupne z: <https://workspace.google.com/products/calendar/>

Google Cloud Search. 2022. *Google Workspace* [online]. Dublin: Google [cit. 2023-02 17]. Dostupné z: <https://workspace.google.com/products/cloud-search/>

Google Disk. 2022. *Google Workspace* [online]. Dublin: Google [cit. 2023-02-14], Dostupné z: <https://workspace.google.com/intl/cs/products/drive/>

Google Dokumenty, 2022. *Google Workspace* [online]. Dublin: Google [cit. 2023-02-14], Dostupné z: https://workspace.google.com/products/docs/

Google Formulafe. 2022. *Google Workspace* [online]. Dublin: Google [cit. 2023-02-17]. Dostupné z: https://workspace.google.com/products/forms/

Google Chat. 2022. *Google Workspace* [online]. Dublin: Google [cit. 2023-02-14], Dostupné z: https://workspace.google.com/products/chat/

Google Jamboard. 2022. *Google Workspace* [online]. Dublin: Google [cit. 2023-02-17]. Dostupne z: <https://workspace.google.com/products/jamboard/>

Google Keep. 2022. *Google Workspace* [online]. Dublin: Google [cit. 2023-02-17]. Dostupné z: <https://workspace.google.com/products/keep/>

Google Meet. 2022. *Google Workworkspace* [online]. Dublin: Google [cit. 2023-02-14], Dostupné z: <https://workspace.google.com/intl/cs/products/meet/>

Google Prezentace, 2022. *Google Workspace* [online]. Dublin: Google [cit. 2023-02-14], Dostupné z: <https://workspace.google.com/products/slides/>

Google Sejf. 2022. *Google Workspace* [online]. Dublin: Google [cit. 2023-02-17], Dostupné z: <https://workspace.google.com/products/vault/>

Google Správa koncových bodů. 2022. *Google Workspace* [online]. Dublin: Google [cit. 2023-02-17]. Dostupné z: <https://workspace.google.com/products/admin/endpoint/>

Google Správa, 2022. *Google Workspace* [online]. Dublin: Google [cit. 2023-02-17]. Dostupné z: <https://workspace.google.com/products/admin/>

Google Tabulky. 2022. *Google Workspace* [online]. Dublin: Google [cit. 2023-02-14], Dostupné z:<https://workspace.google.com/products/sheets/>

Google Tarify Workspace. 2023. *Google Workspace* [online]. Dublin: Google [cit. 2023- 02-19]. Dostupné z:<https://workspace.google.com/pricing.html>

Google Weby. 2022. *Google Workspace* [online]. Dublin: Google [cit. 2023-02-17], Dostupné z: <https://workspace.google.com/products/sites/>

Google Work Insights. 2022. *Google Workspace* [online]. Dublin: Google [cit. 2023-02- 17]. Dostupné z: <https://workspace.google.com/products/workinsights/>

CHIPMAN, S. 2021. A Brief History of Google Workspace. *Lexnet* [online]. Kalifornie, [cit. 2023-02-14]. Dostupné z: [https://www.lexnetcg.com/blog/google-workspace/brief](https://www.lexnetcg.com/blog/google-workspace/brief-)history/

IBM. 2021. *Use-case diagrams* [online]. United States: IBM [cit. 2023-02-17]. Dostupné z: [https://www.ibm.eom/docs/en/rational-soft-arch/9.6.l](https://www.ibm.eom/docs/en/rational-soft-arch/9.6)?topic=diagrams-use-case

MELL, P., GRANCE, T. 2011. The NIST Definition of Cloud Computing: Recommendations of the National Institute of Standards and Technology. *National Institute of Standards and Technology* [online]. (800-145), 1-3 [cit. 2023-02-23]. ISSN

2165-7254. Dostupné z: <https://nvlpubs.nist.gov/nistpubs/Legacy/SP/nistspecialpublication> 800-145.pdf

NOVKOVIC, G. 2017. Manufacturing in the cloud: Part II: 5 Characteristics of Cloud Computing. *MESA: Where Manufacturing Meets IT* [online], [cit. 2023-02-13]. Dostupné z: <https://blog.mesa.org/2017/08/manufacturing-in-cloud-part-ii-5.html>

SOUHEYLA, B. 2022. Google Meet during COVID 19 Pandemic: When Teachers Raise the Challenge. *Arab World English Journal (AWEJ).* [online]. 2(Special Issue), 169-192 [cit. 2023-02-14]. ISSN 2229-9327. Dostupné z: doi: 10.31235/osf.io/mvqhw

SWEENY, E. M. , BEGER, A. W., REID, L. 2021. Google Jamboard for virtual anatomy education. *Clinical Teacher* [online]. **18**(4), 341-347 [cit. 2023-02-17]. ISSN 1743-498X. Dostupné z: doi: 10.1111/tct. 13389

TRIPATHY, S. 2021. IaaS vs PaaS vs SaaS: A Complete Overview. *Virtasant* [online], Austin: Virtasant [cit. 2023-01-17]. Dostupné z: [https://www.virtasant.com/blog/iaas-vs](https://www.virtasant.com/blog/iaas-vs-)paas-vs-saas-a-complete-overview

VARGHESE, B. 2019. History of the Cloud. *BCS: The Charted Institude fat IT* [online], [cit. 2023-02-13]. Dostupné z: [https://www.bcs.org/articles-opinion-and-research/history](https://www.bcs.org/articles-opinion-and-research/history-)of-the-cloud/

## **Ostatní zdroje**

*ISO/IEC 17788:2014: Information technology — Cloud computing — Overview and vocabulary.* Švýcarsko: International Organization for Standardization, 2014.

## **8 Seznam obrázků, tabulek, grafů a zkratek**

## **8.1 Seznam obrázků**

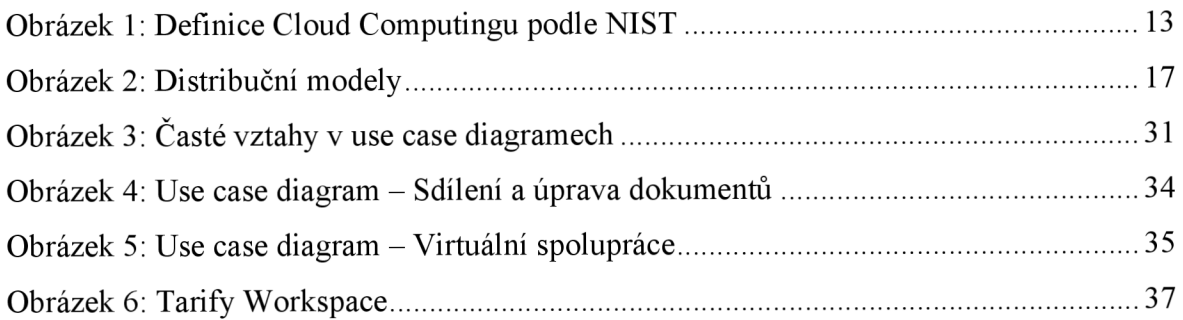

## **8.2 Seznam tabulek**

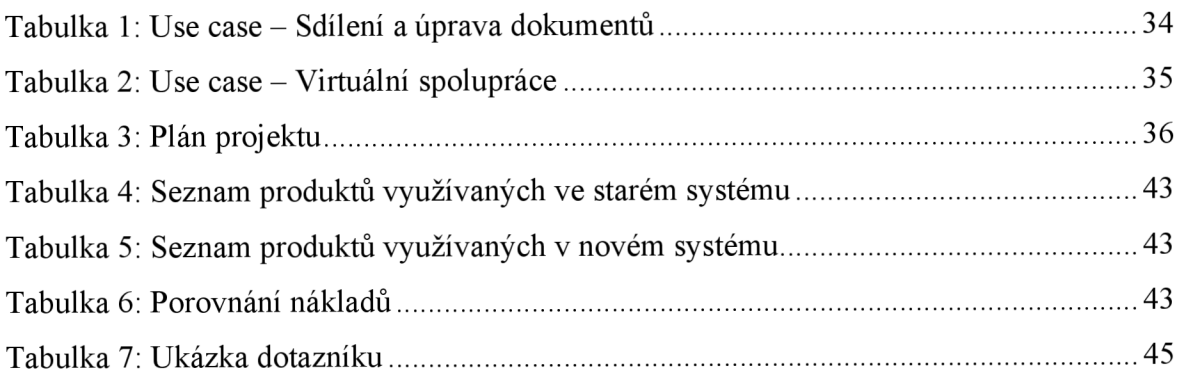

## **8.3 Seznam grafů**

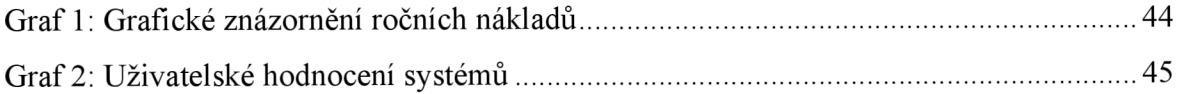

## **8.4 Seznam použitých zkratek**

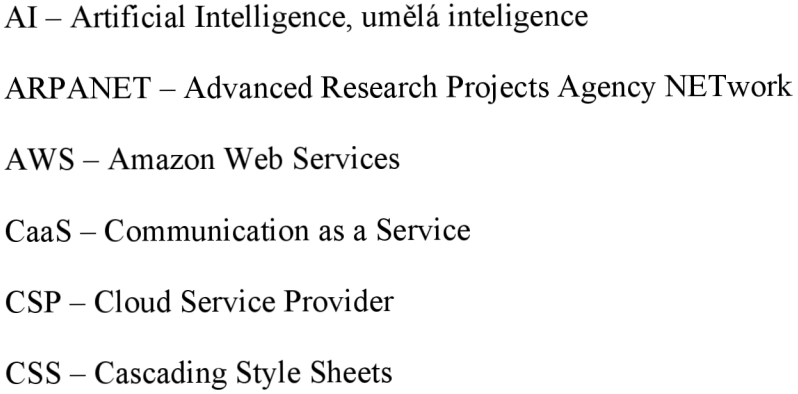

- DaaS Database as a Service
- HTML Hypertext Markup Language
- IaaS Infrastructure as a Service
- IBM International Business Machines Corporation
- $IM$  Instant Messaging
- iOS Mobilní operační systém od společnosti Apple
- IT informační technologie
- NIST National Institute of Standards and Technology
- OS operační systém
- PaaS Platform as a Service
- PDF Portable Document Format
- SaaS Software as a Service
- TaaS Testing as a Service
- TCP/IP Transmission Control Protocol/Internet Protocol
- UML Unified Modeling Language
- USB Universal Serial Bus, univerzální sériová sběrnice
- VoIP Voice over IP (International Protection Rating)
- VPN Virtual Private Network

## **Přílohy**

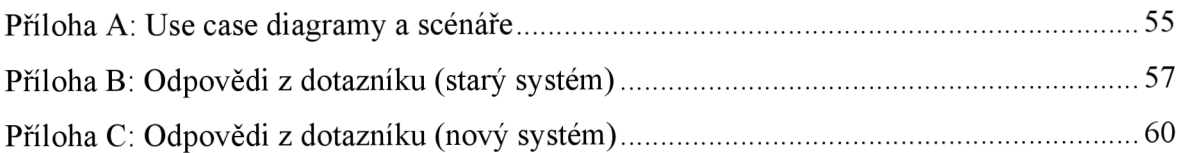

## **Příloha A: Use case diagramy a scénáře**

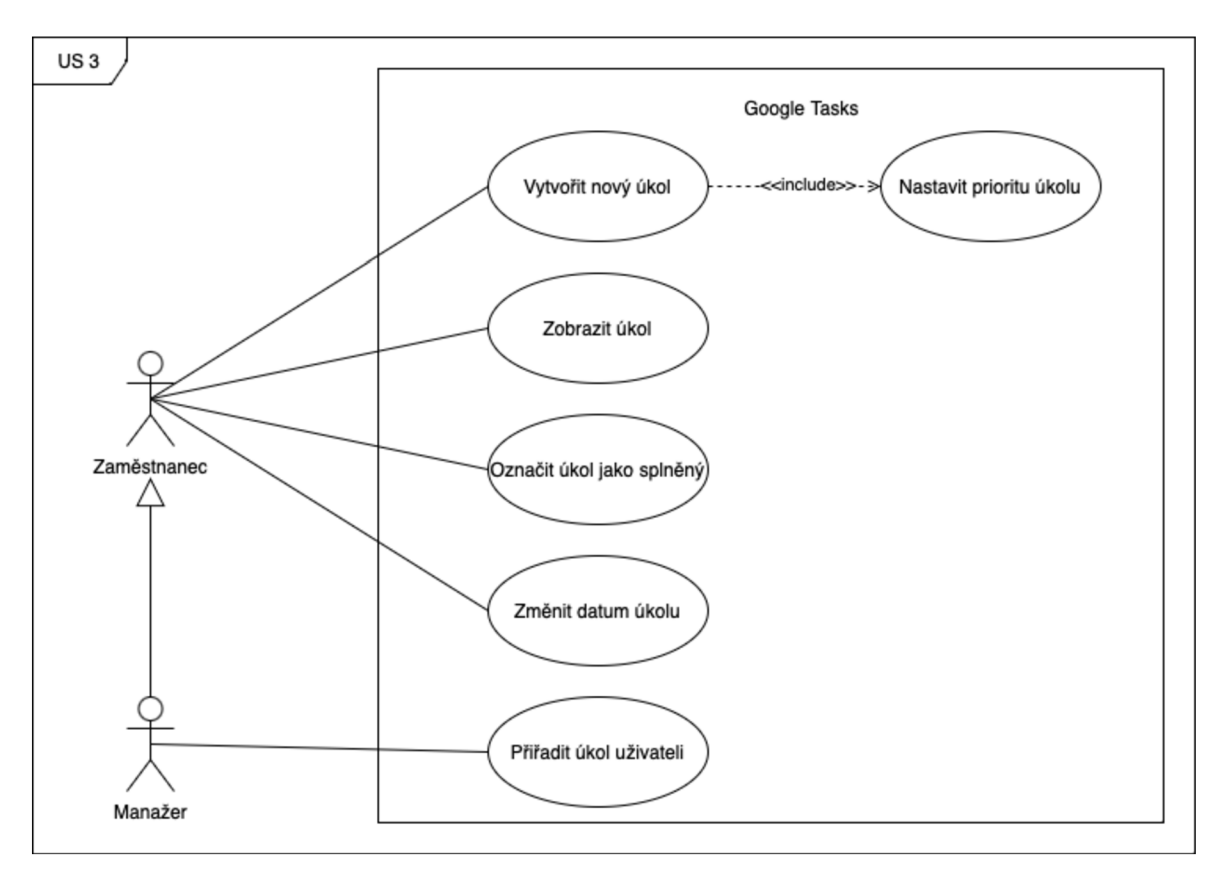

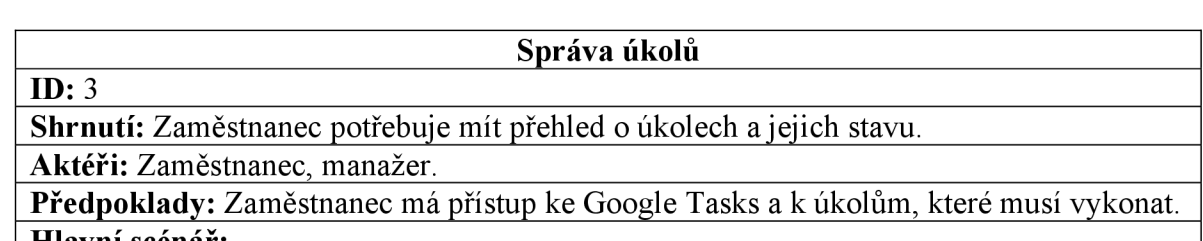

## **Hlavní scénář:**

- 1. Zaměstnanec vytvoří nový úkol v Google Tasks.
- 2. Určí jeho prioritu.
- 3. Poté sleduje stav úkolu a označí ho za hotový, jakmile je dokončen.
- 4. Manažer může sledovat stav úkolů jednotlivých zaměstnanců.
- 5. Manažer může přerozdělit úkoly mezi zaměstnance podle potřeby.

## **Alternativní scénář:**

- 1. Alternativní scénář začíná po 2. kroku hlavního scénáře.
- 2. Pokud zaměstnanec nestihne splnit stanovený termín pro úkol, může ho posunout na pozdější datum.

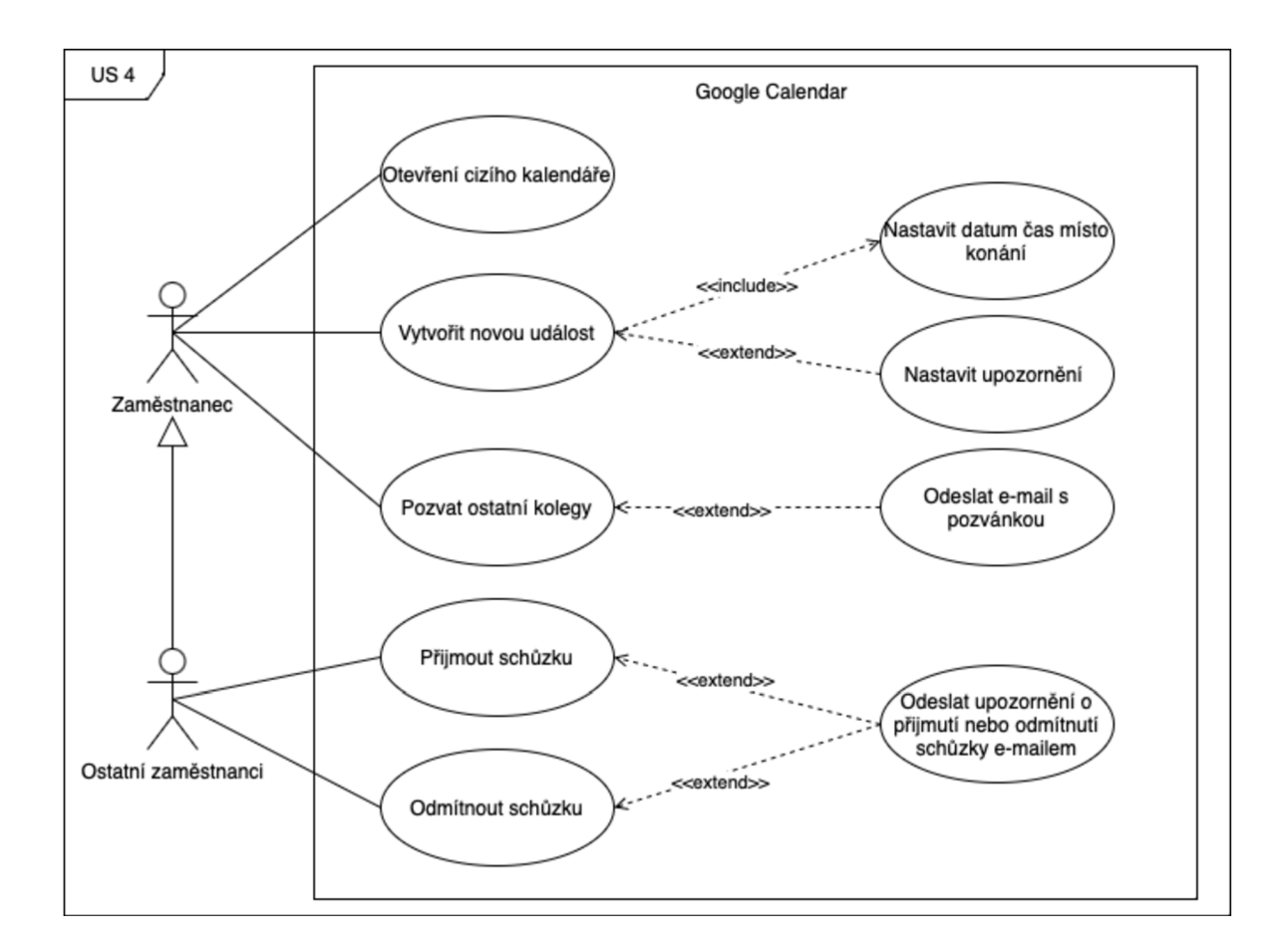

## **ID:** 4

#### **Správa kalendáře**

**Shrnutí:** Zaměstnanec potřebuje mít přehled o plánovaných schůzkách a událostech. **Aktéři:** Zaměstnanec, ostatní zaměstnanci.

**Předpoklady:** Zaměstnanec má přístup ke Google Kalendáři a k plánovaným schůzkám ostatních.

## **Hlavní scénář:**

- 1. Zaměstnanec se podívá do kalendářů svých kolegů a vybere vhodné datum pro schůzku.
- 2. Zaměstnanec vytvoří novou událost v Google Kalendáři.
- 3. Přidá požadované informace, jako jsou datum, čas a místo konání.
- 4. Zaměstnanec může také nastavit upozornění, aby byl upozorněn před schůzkou.
- 5. Zaměstnanec pozve své kolegy a odešle jim automaticky e-mail.
- 6. Ostatní zaměstnanci mohou schůzku přijmout nebo odmítnout.

## **Příloha B: Odpovědi z dotazníku (starý systém)**

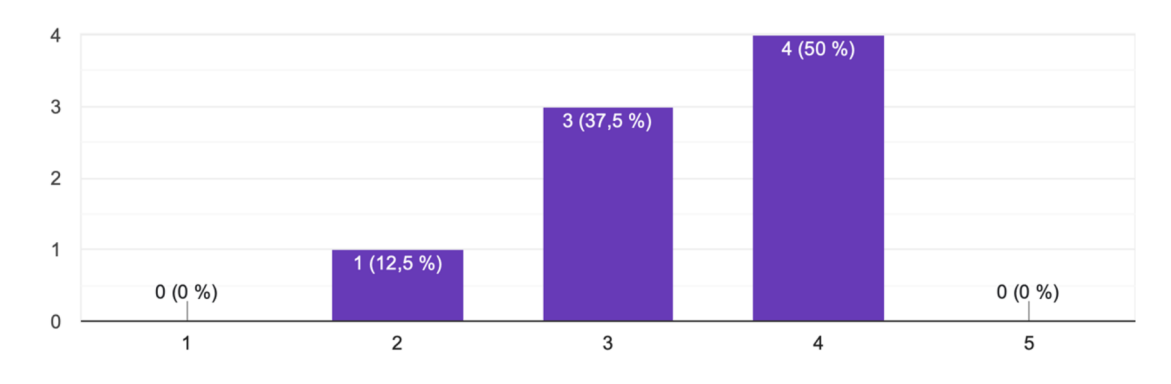

Jak byste ohodnotili celkovou užitečnost starého systému pro vaši práci? 8 odpovědí

#### Jak byste ohodnotili uživatelskou přívětivost starého systému? 8 odpovědí

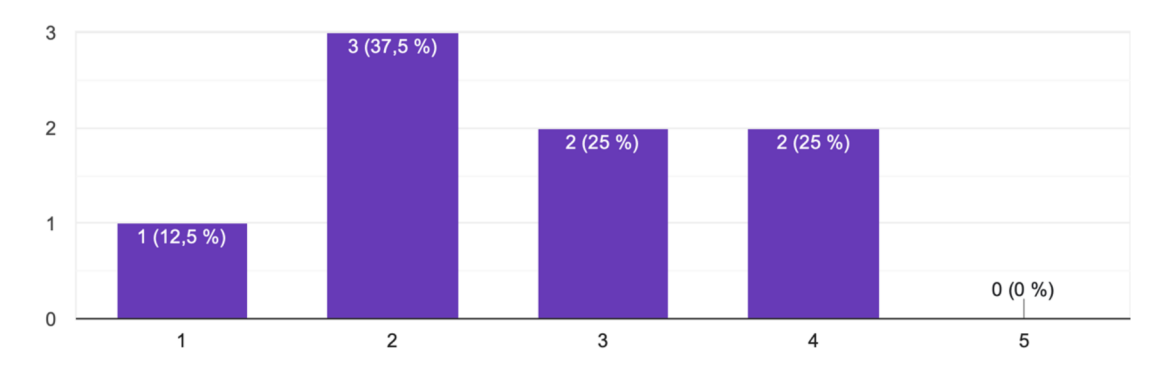

Jak byste ohodnotili spolehlivost starého systému? 8 odpovědí

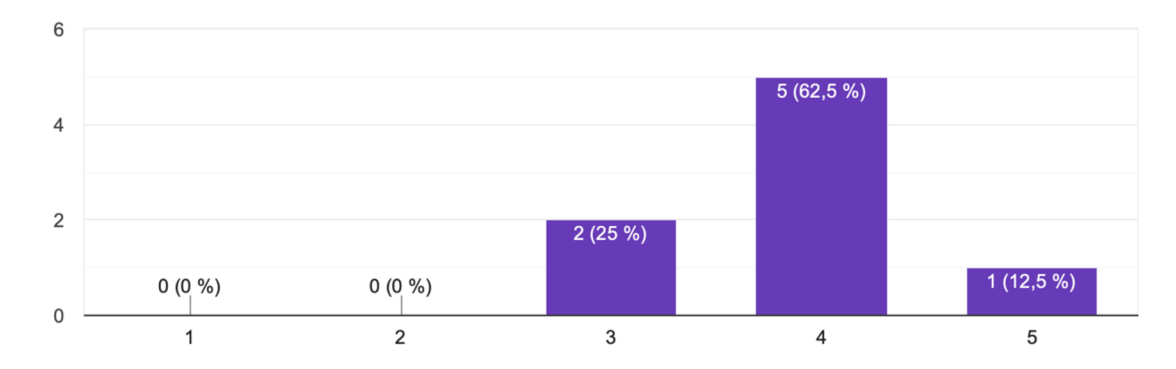

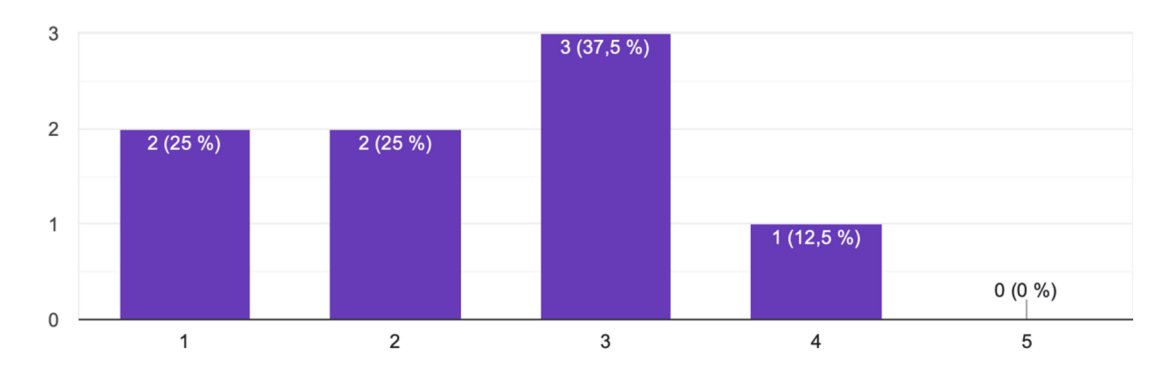

Jak byste ohodnotili zabezpečenia ochranu citlivých dat ve starém systému? 8 odpovědí

Jak byste ohodnotili úroveň podpory a školení pro starý systém? 8 odpovědí

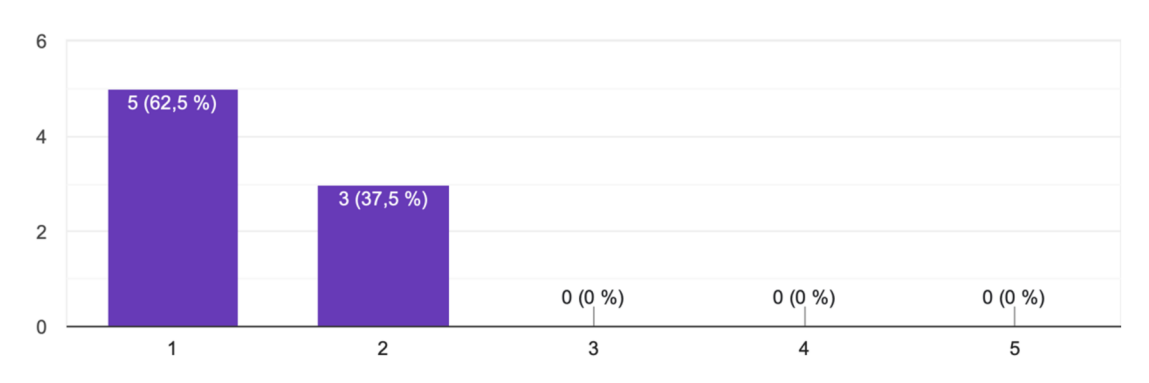

Jak byste ohodnotili integraci mezi jednotlivými aplikacemi v rámci starého systému? 8 odpovědí

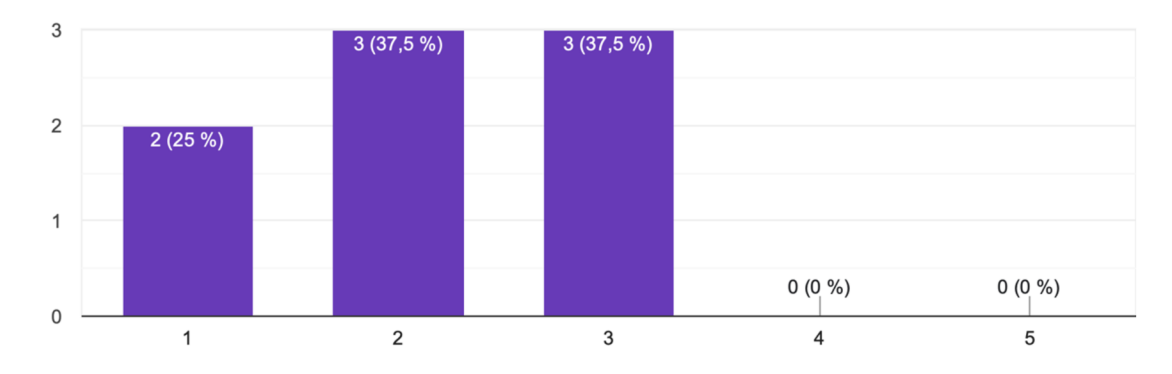

Jak byste ohodnotili efektivitu spolupráce s ostatními kolegy v rámci starého systému? 8 odpovědí

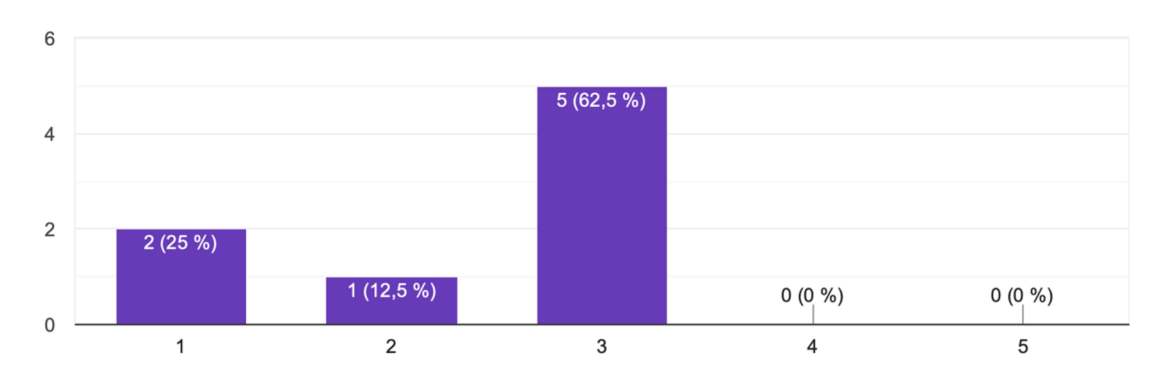

Jak byste ohodnotili kompatibilitu starého systému s dalšími systémy a aplikacemi, které používáte?

8 odpovědí

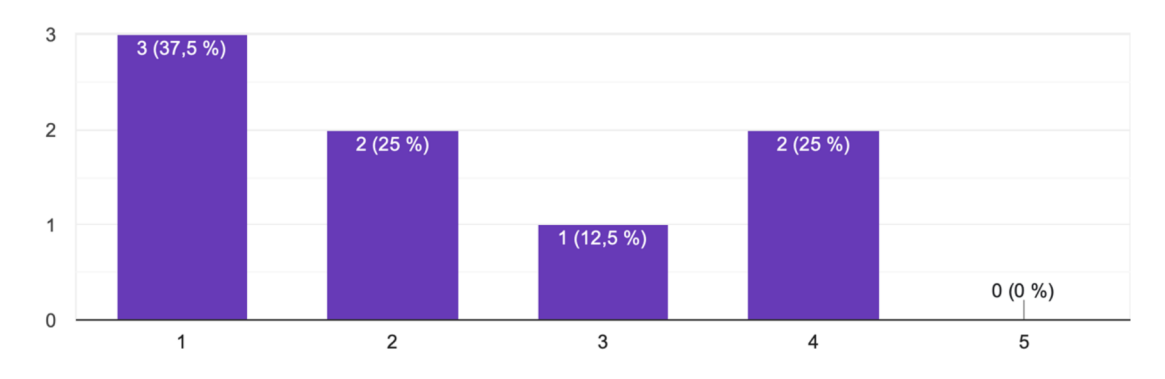

## **Příloha C: Odpovědi z dotazníku (nový systém)**

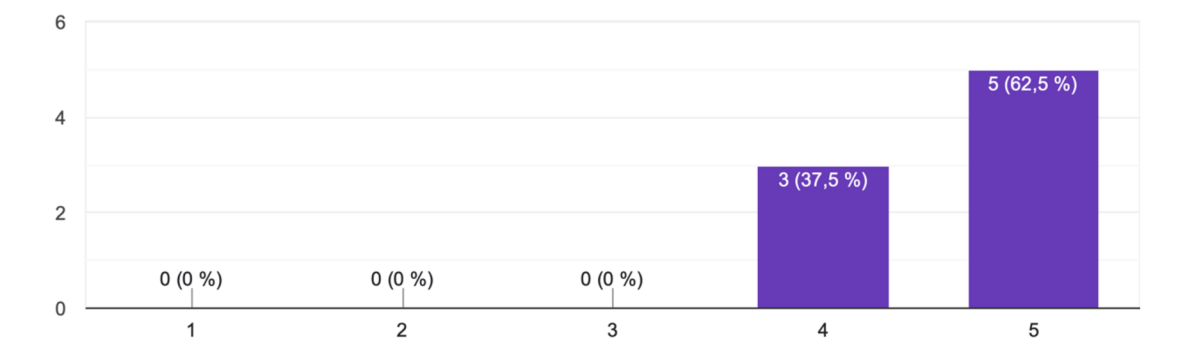

Jak byste ohodnotili celkovou užitečnost nového systému Google Workspace pro vaši práci? 8 odpovědí

Jak byste ohodnotili uživatelskou přívětivost nového systému Google Workspace? 8 odpovědí

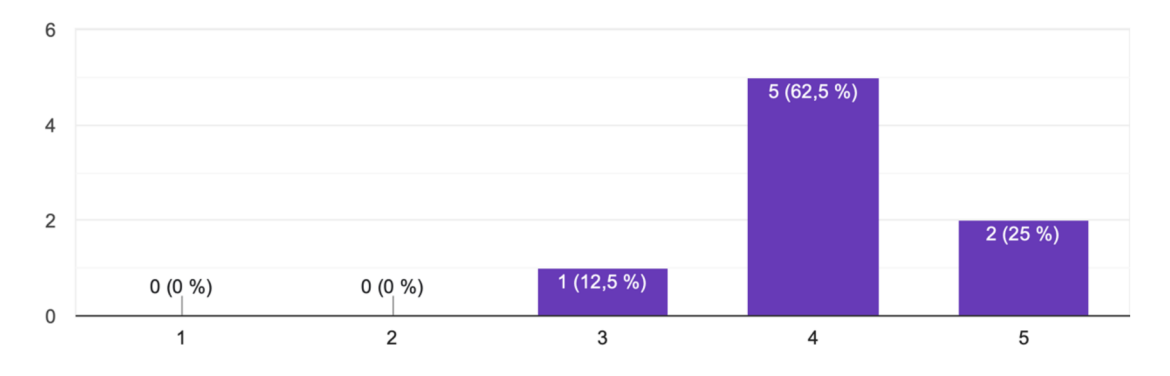

Jak byste ohodnotili spolehlivost nového systému Google Workspace? 8 odpovědí

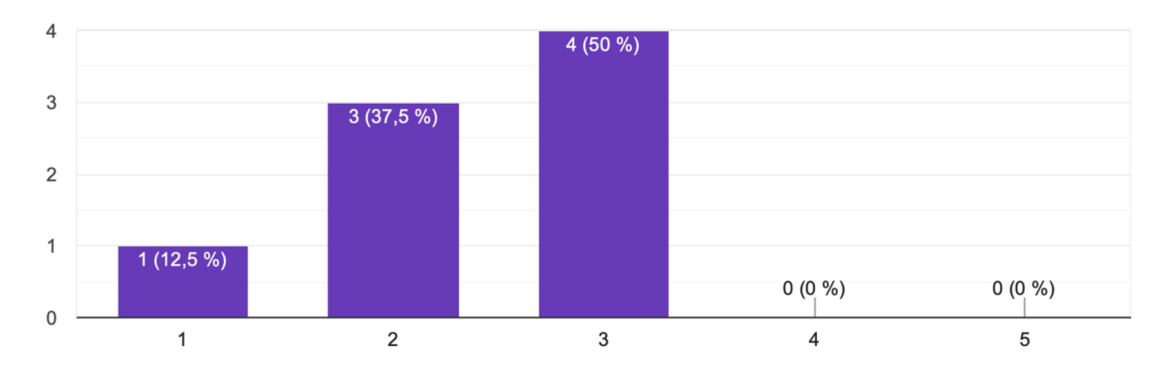

Jak byste ohodnotili zabezpečení a ochranu citlivých dat v novém systému Google Workspace? 8 odpovědí

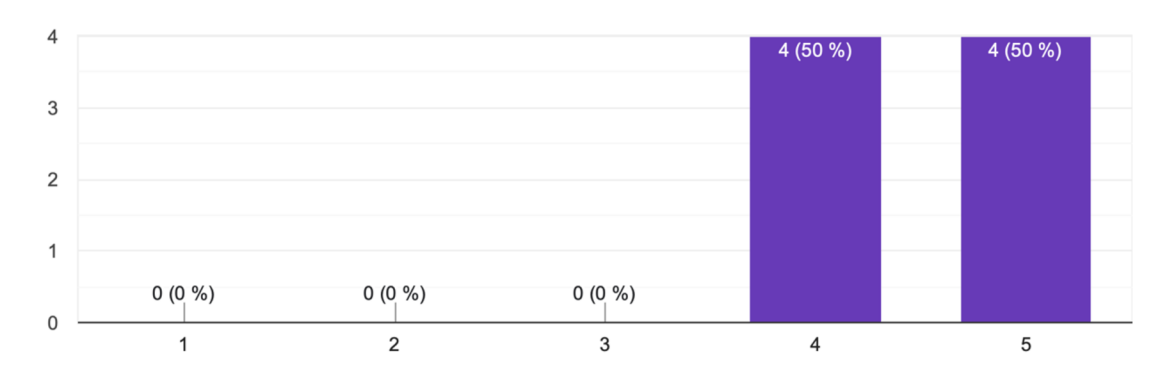

Jak byste ohodnotili úroveň podpory a školení pro nový systém Google Workspace? 8 odpovědí

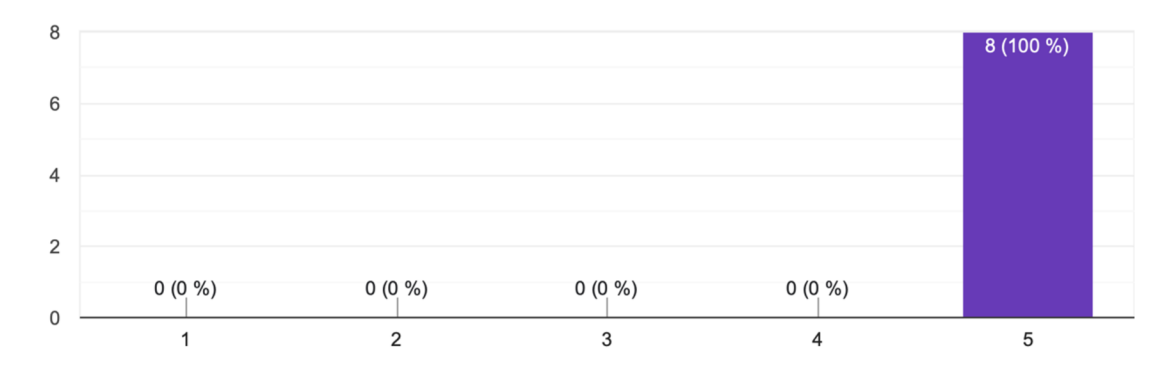

Jak byste ohodnotili integraci mezi jednotlivými aplikacemi v rámci nového systému Google Workspace?

8 odpovědí

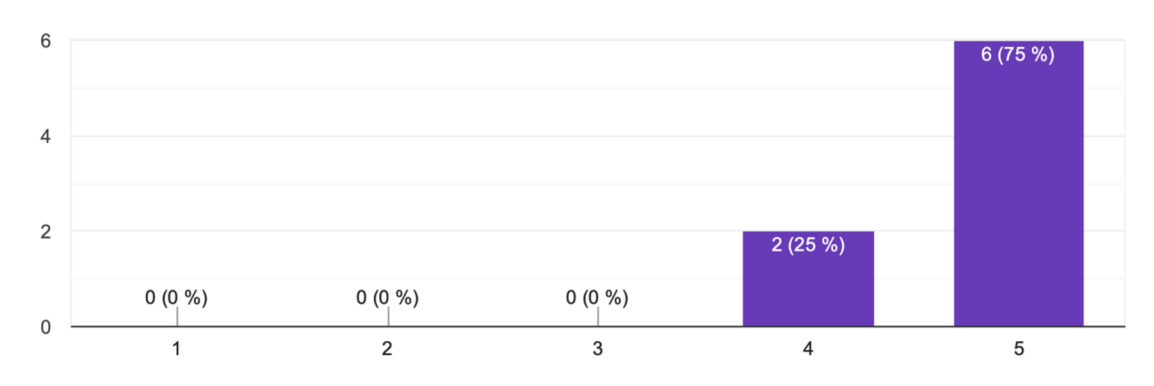

Jak byste ohodnotili efektivitu spolupráce s ostatními kolegy v rámci nového systému Google Workspace?

8 odpovědí

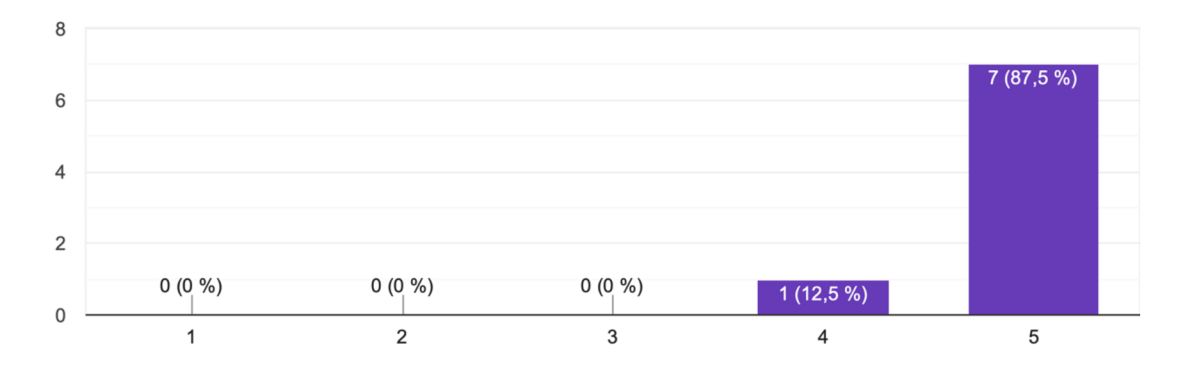

Jak byste ohodnotili kompatibilitu nového systému Google Workspace s dalšími systémy a aplikacemi, které používáte?

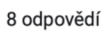

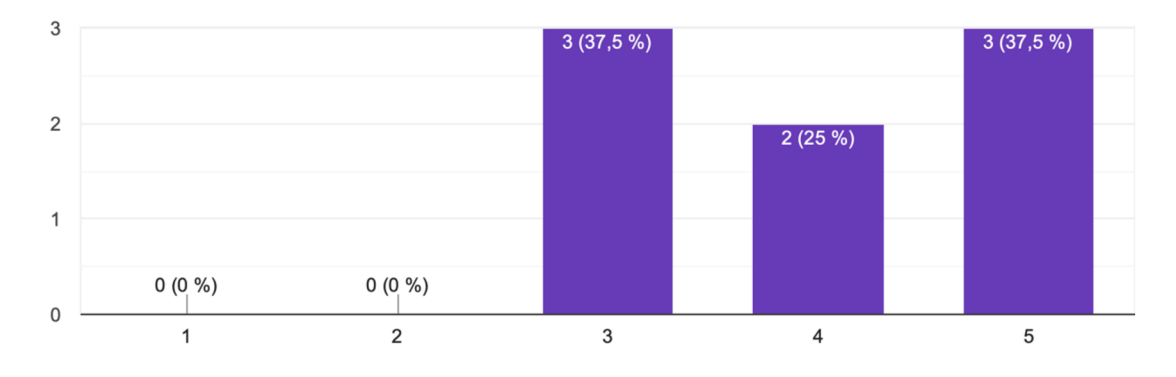